# Citavikurs

## Inhalt

- Citavi
- Citavi mit Word
- Citavi mit LaTeX

#### Was ist Citavi?

- Citavi ist ein Program, welches zur Literaturverwaltung verwendet wird.
- Eine Quelle lässt sich in einem bestimmten Zitationsstil darstellen.
- Es lässt sich in anderen Programmen Zitieren.
- Es lässt sich zusammen in einem Projekt arbeiten.

# Ein Projekt erstellen

C<sub>I</sub>tav<sub>16</sub> Wissen organisieren.

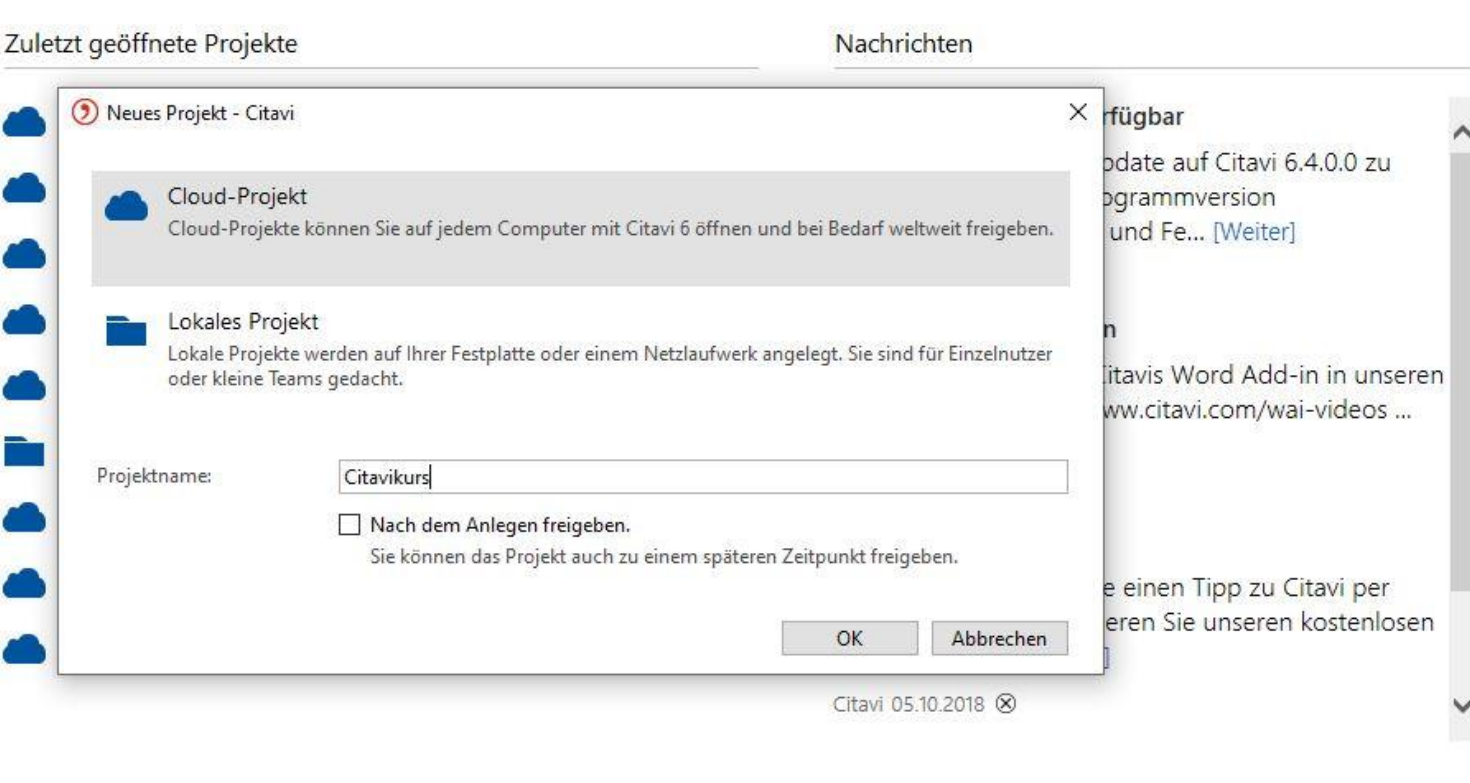

© ● ▲

 $\overline{\phantom{0}}$ 

 $\Box$ 

Neues Projekt: Je nachdem was eingestellt wurde, wird ein lokales oder ein online Projekt erstellt.

Citavi 6.3 - Lizenz

Neues Projekt

Projekt öffnen

RSS-Optionen...

## Ein Projekt erstellen

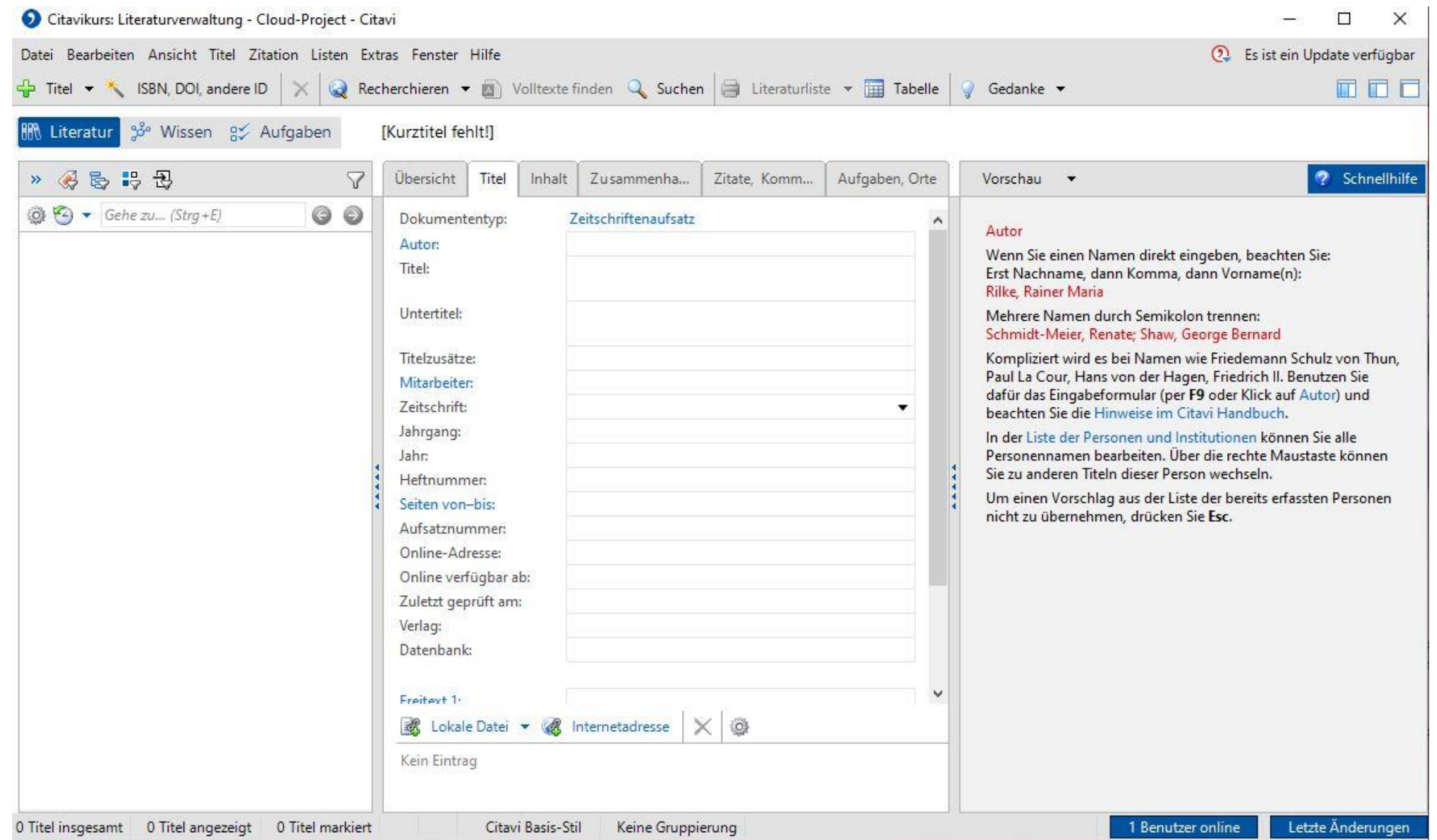

## Literatur in Citavi einfügen

- 1. Manuelles Einfügen
- 2. Importieren von runtergeladener Literatur
- 3. Einfügen über die DOI oder ISBN

## Manuelles Einfügen

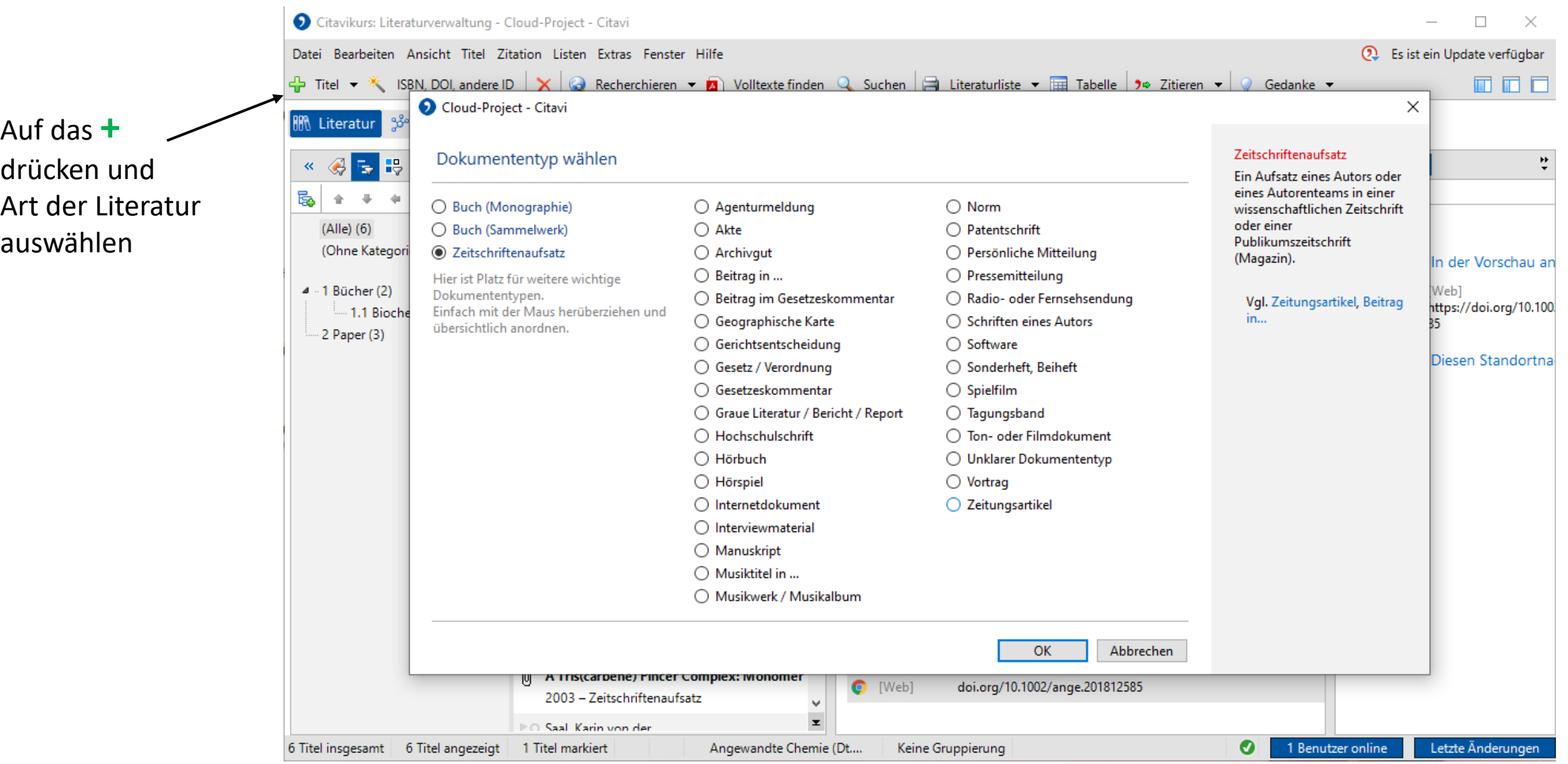

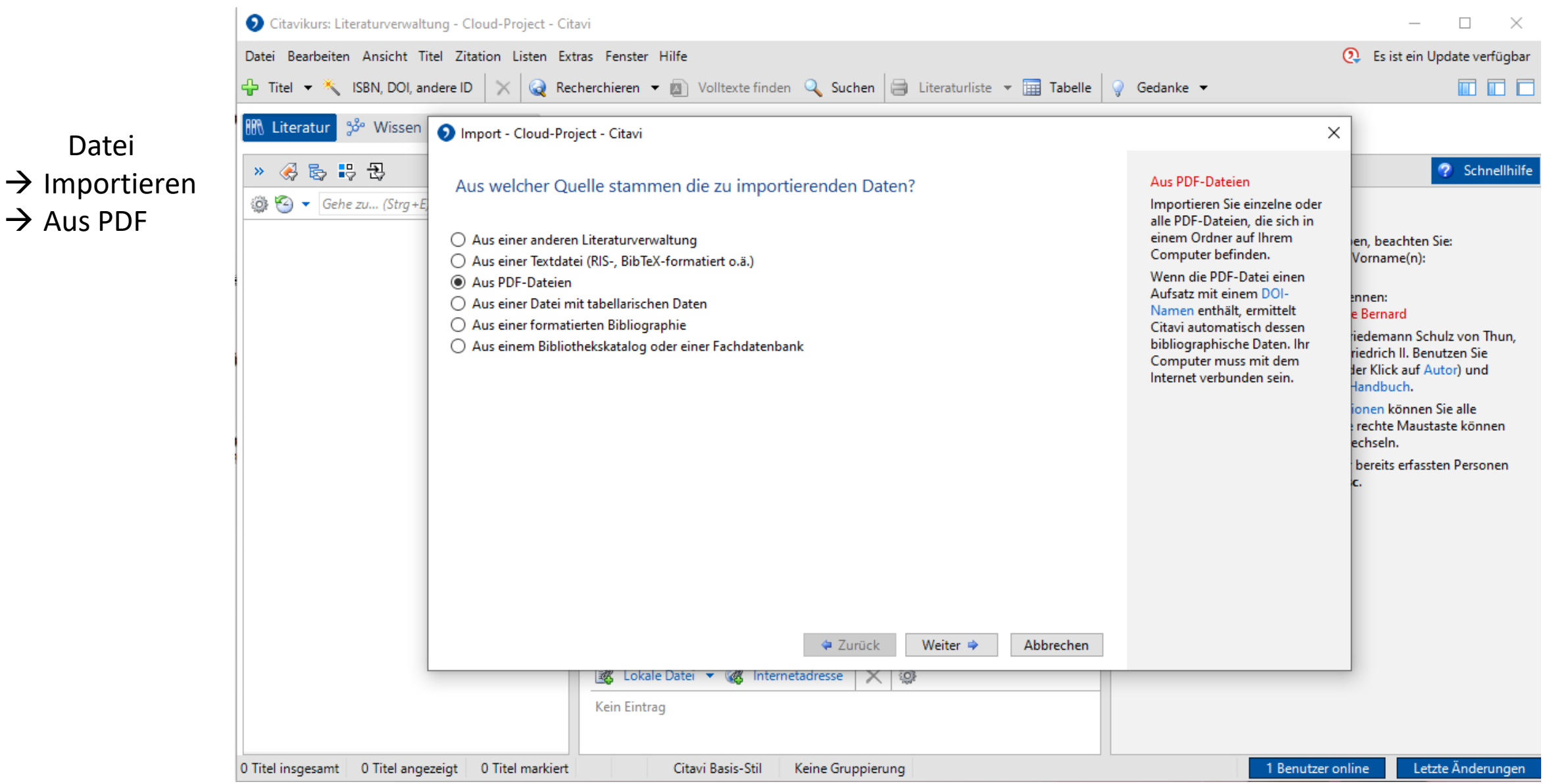

Datei

 $\rightarrow$  Aus PDF

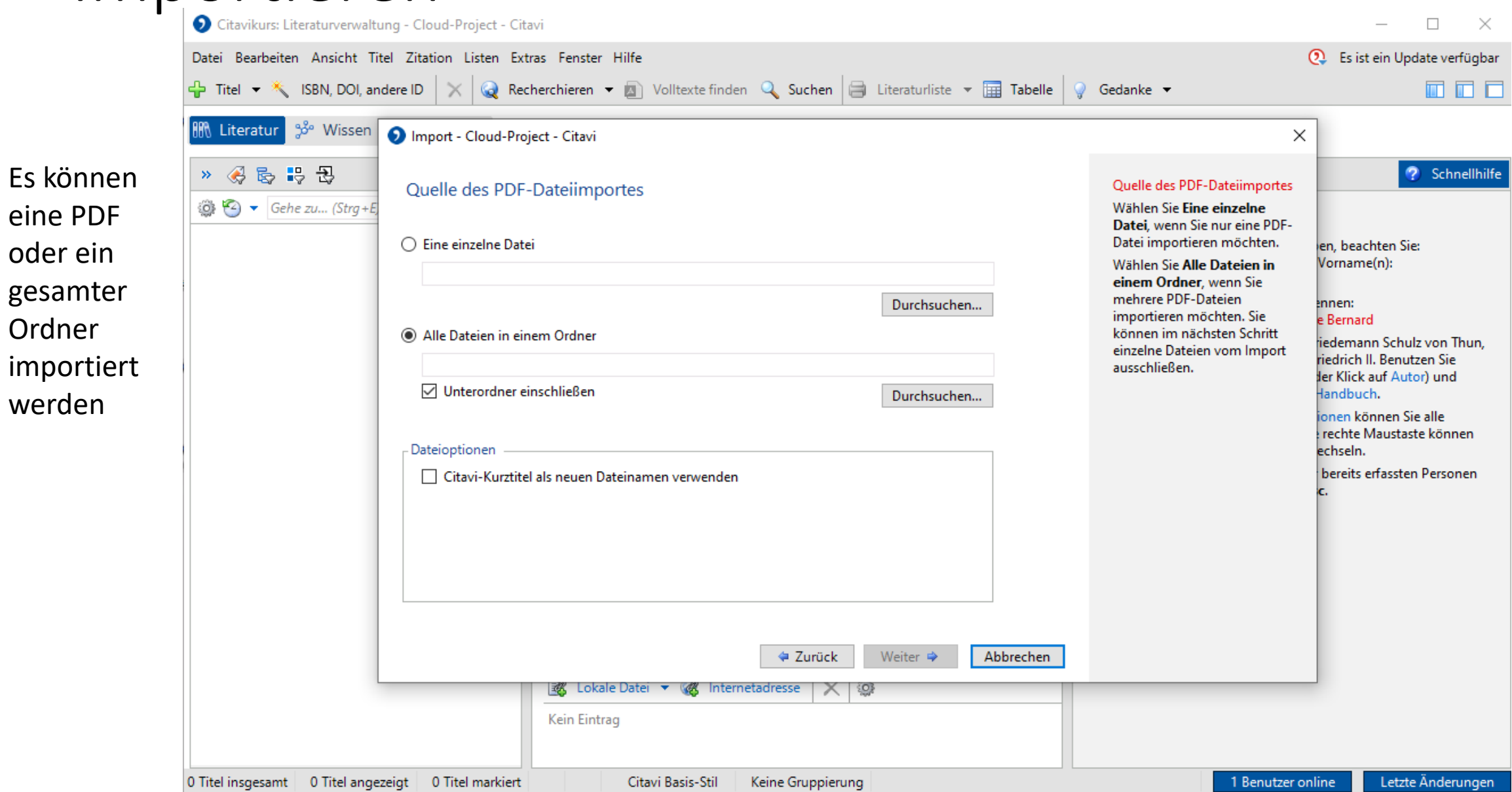

Ordner

werden

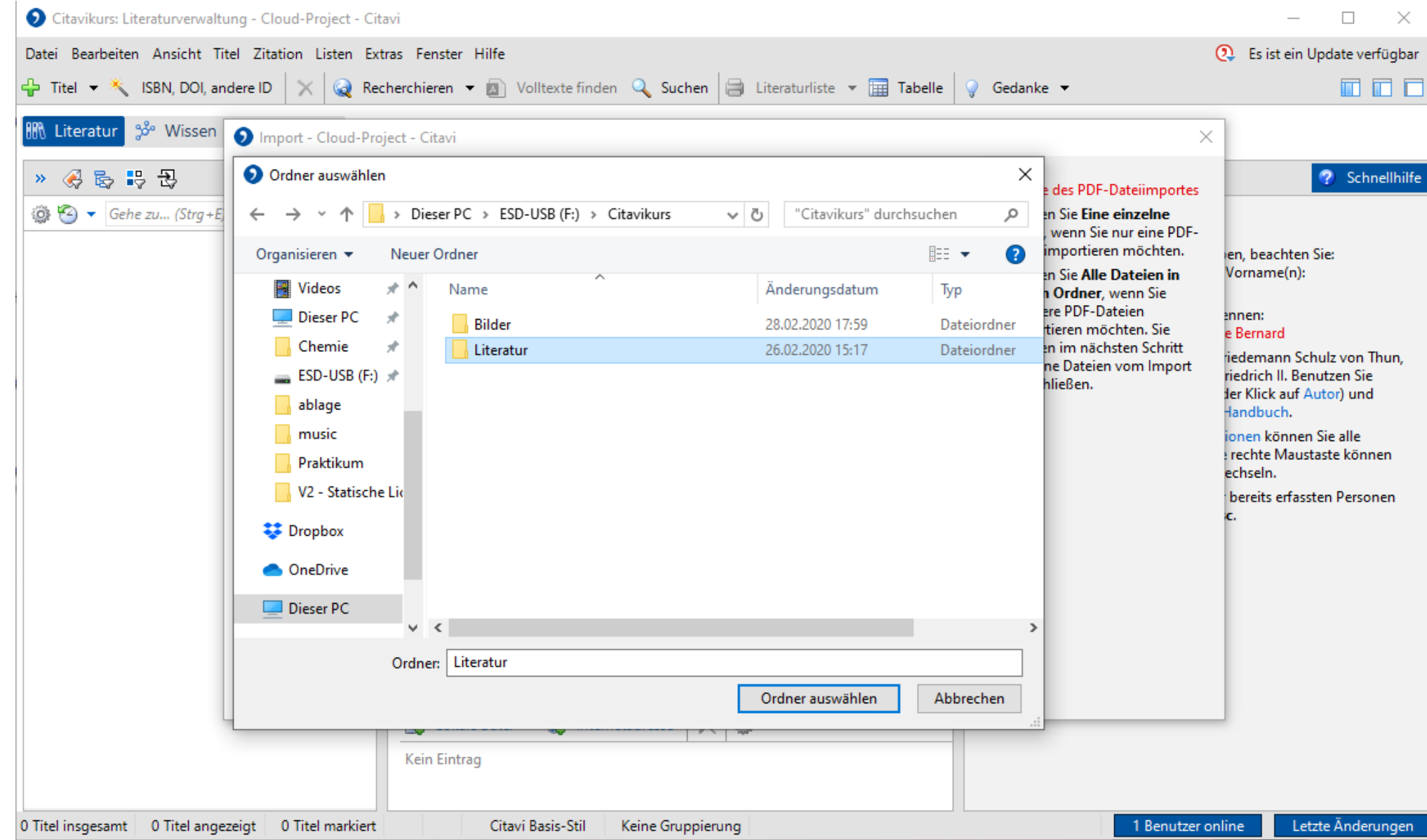

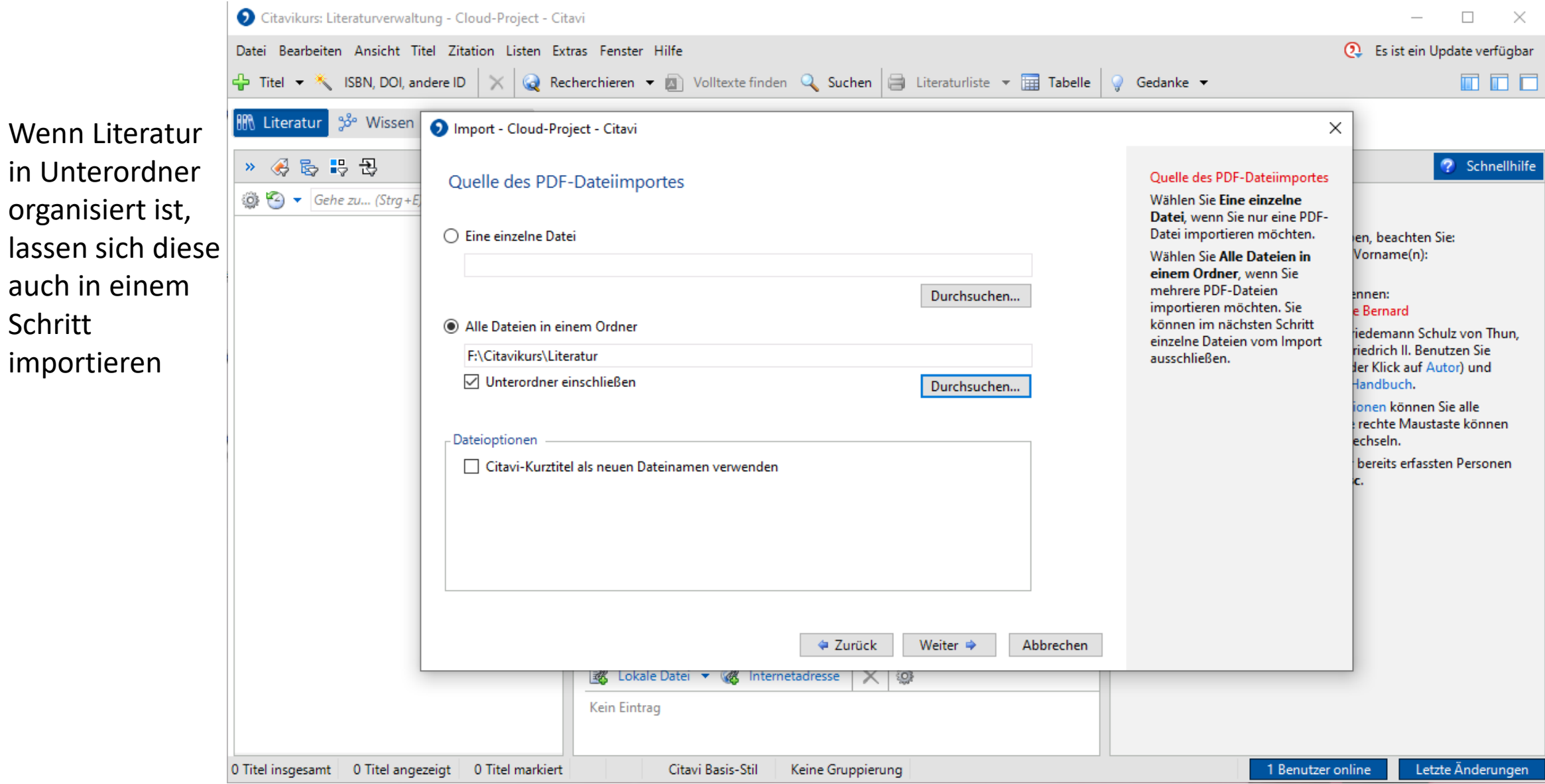

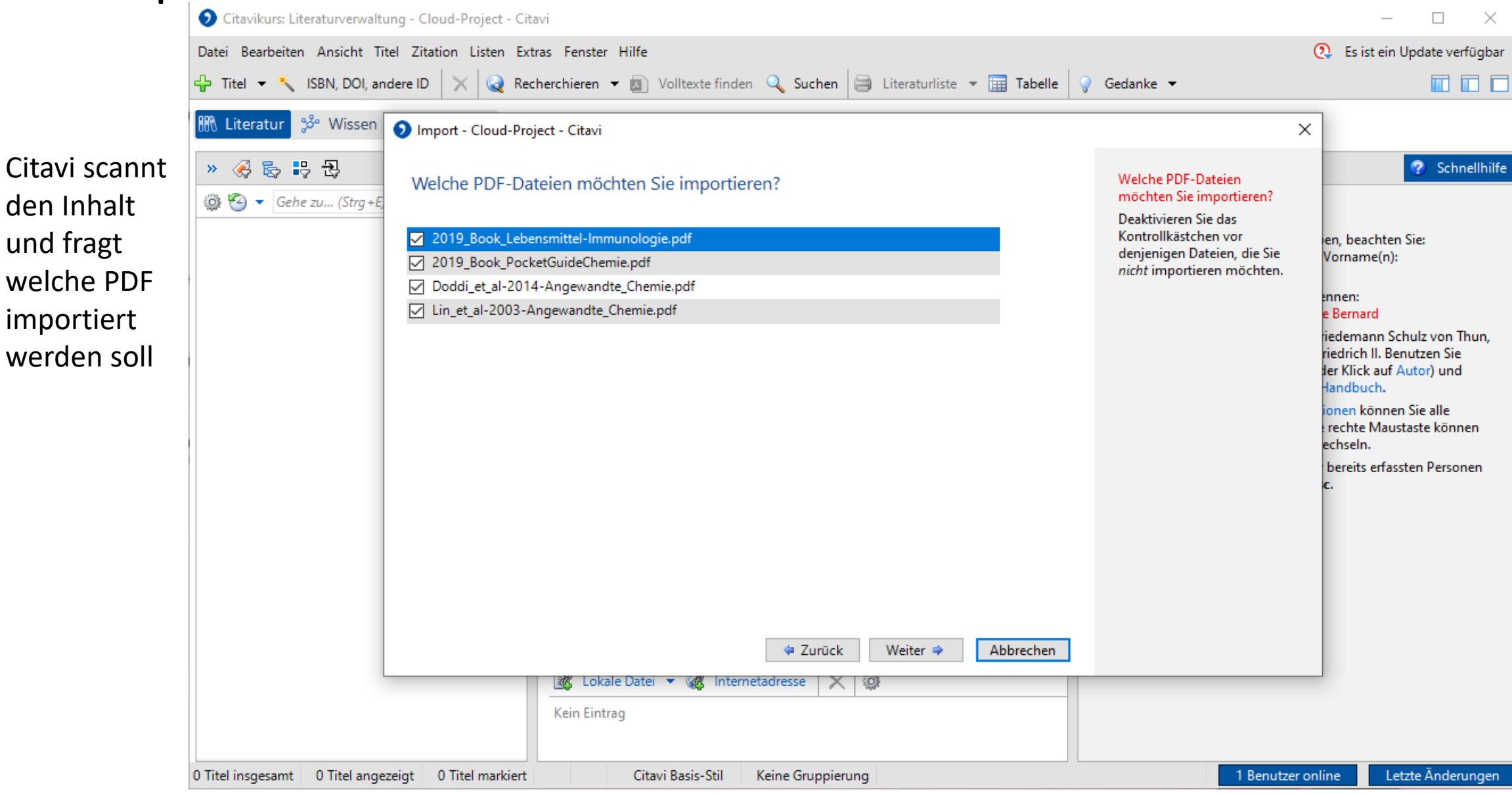

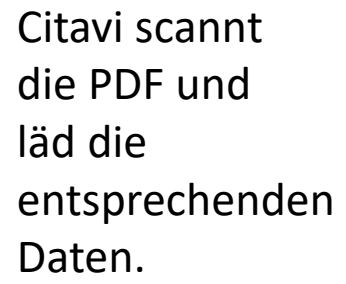

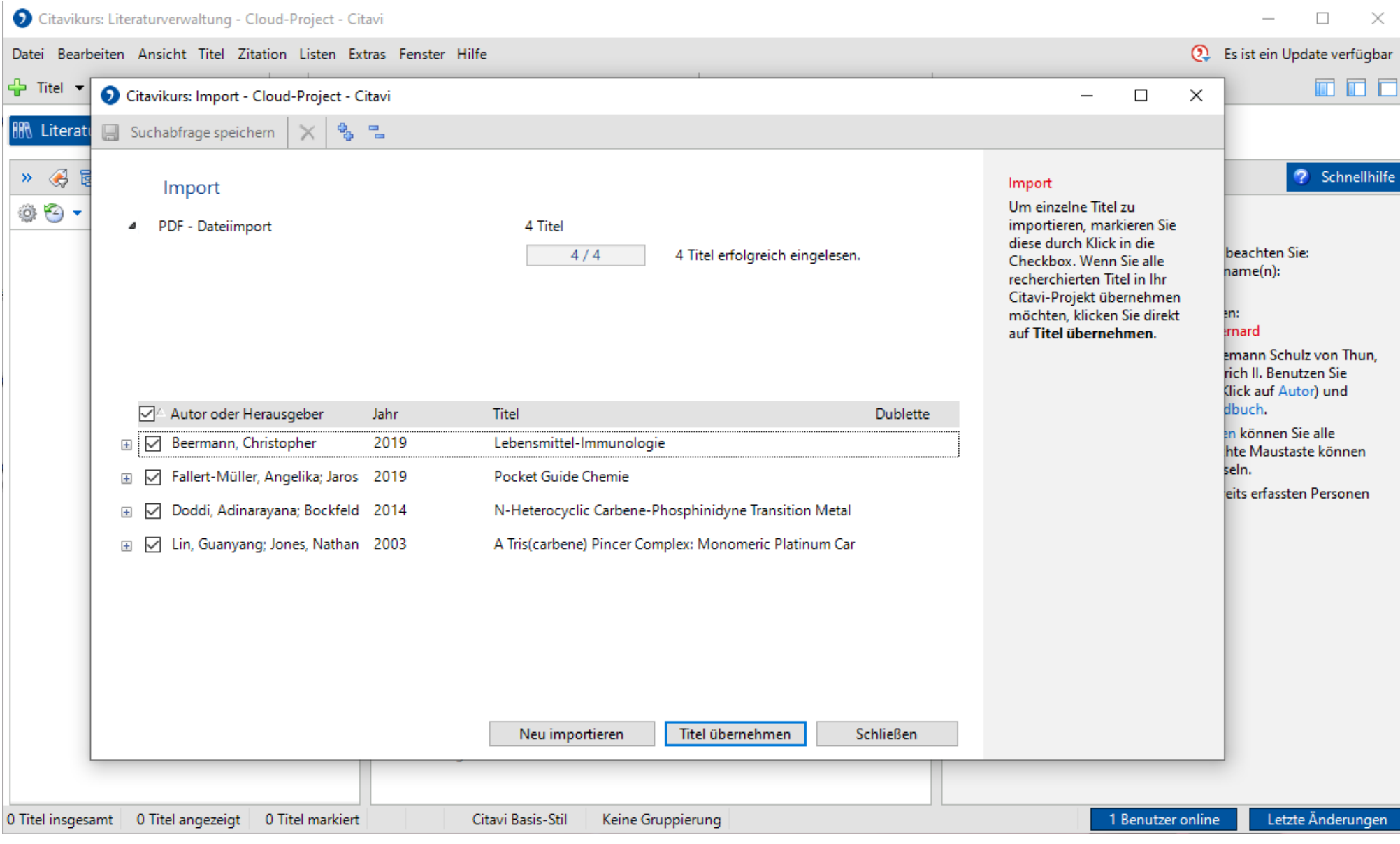

Citavi hat die PDF gelesen und die entsprechenden Daten geladen.

Hierbei können Fehler geschehen, daher immer nochmal kontrollieren.

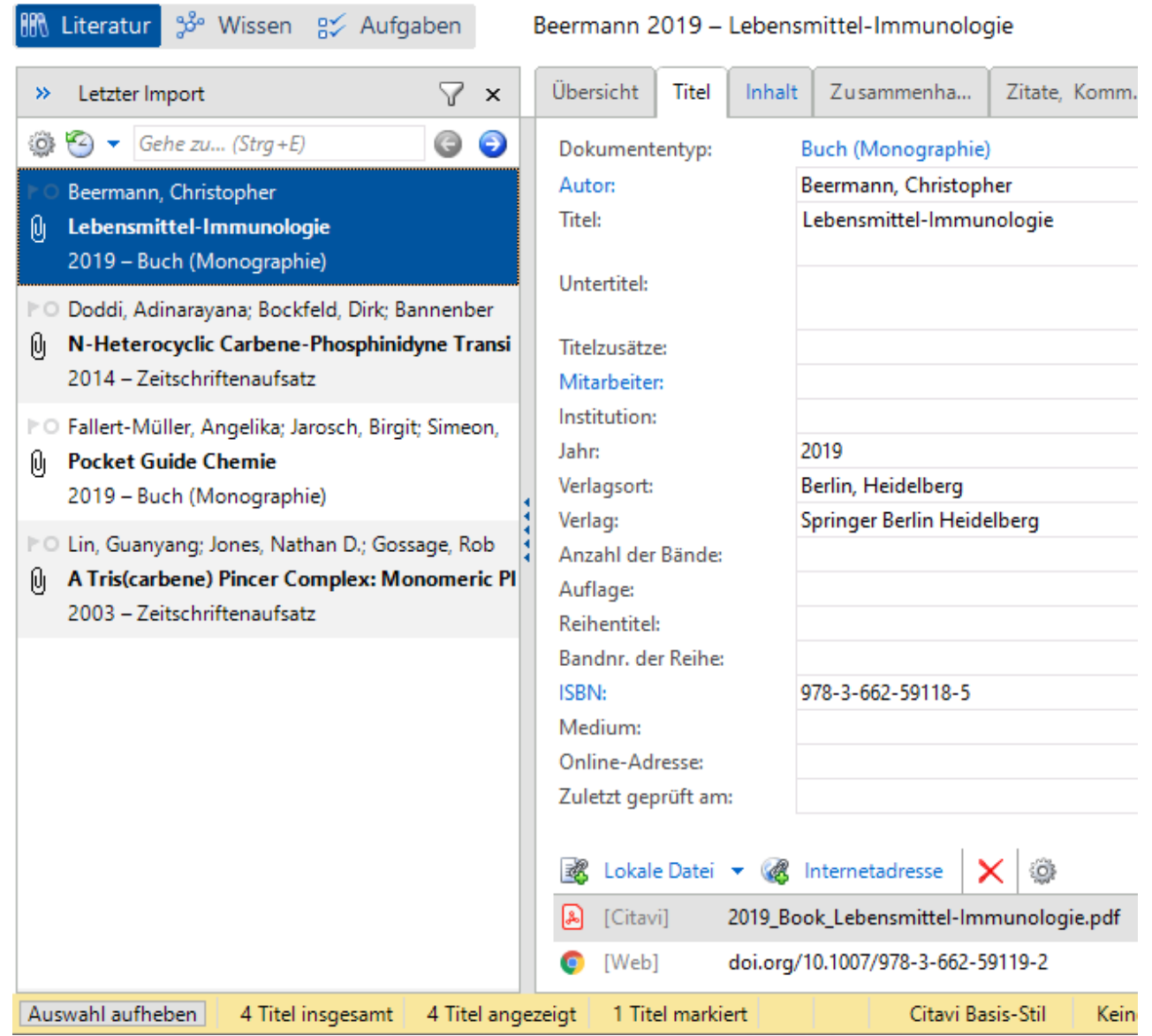

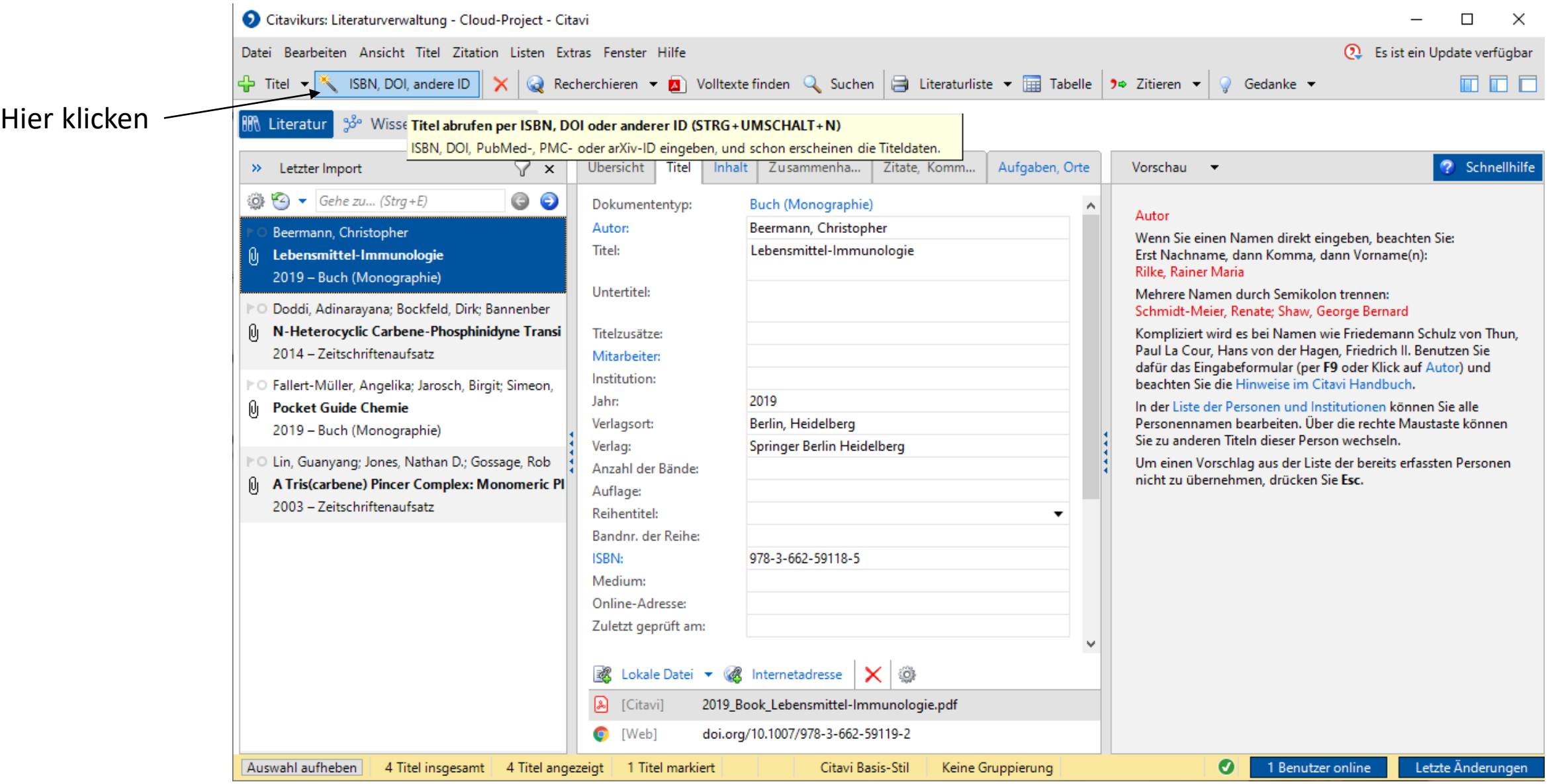

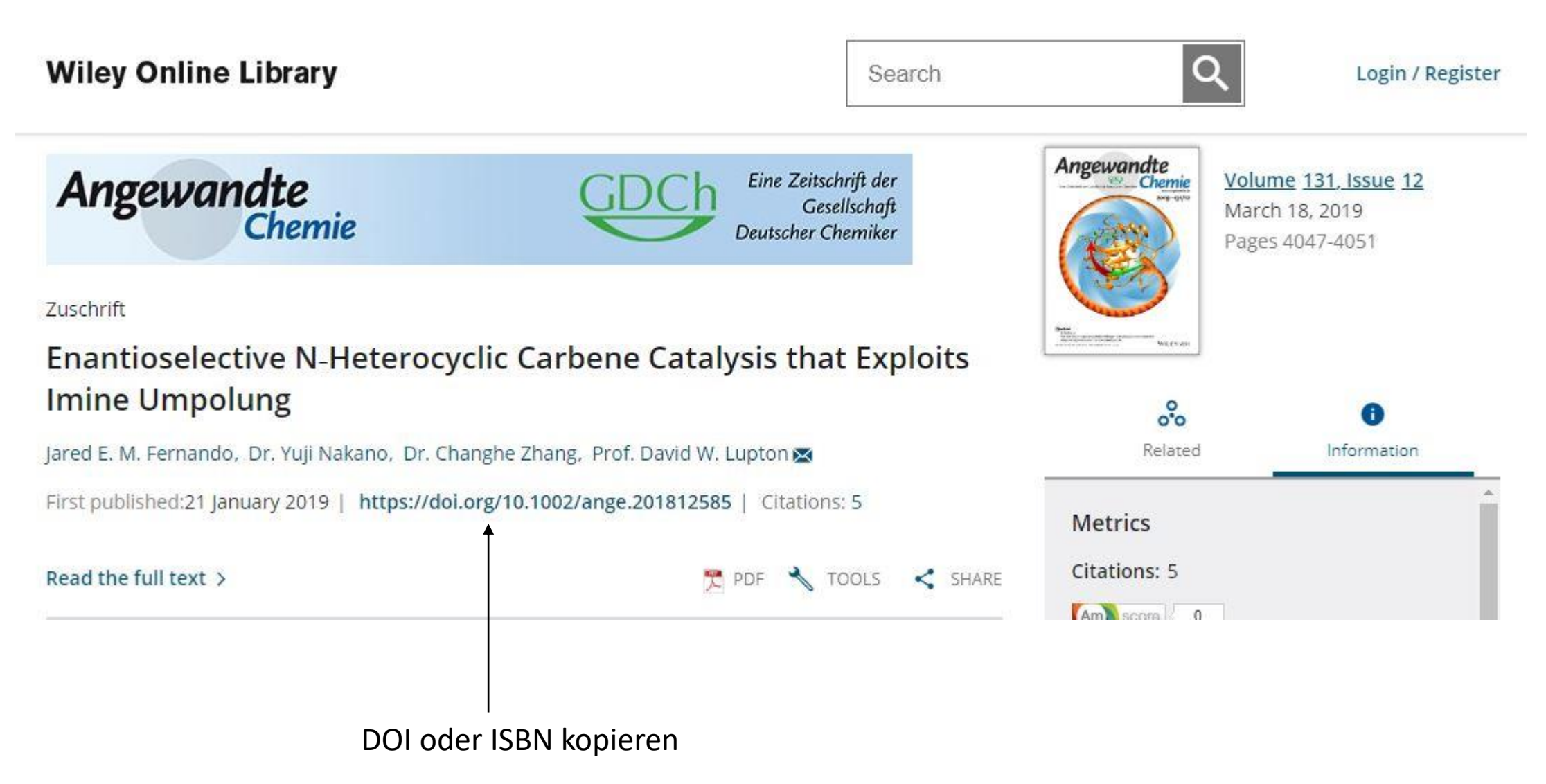

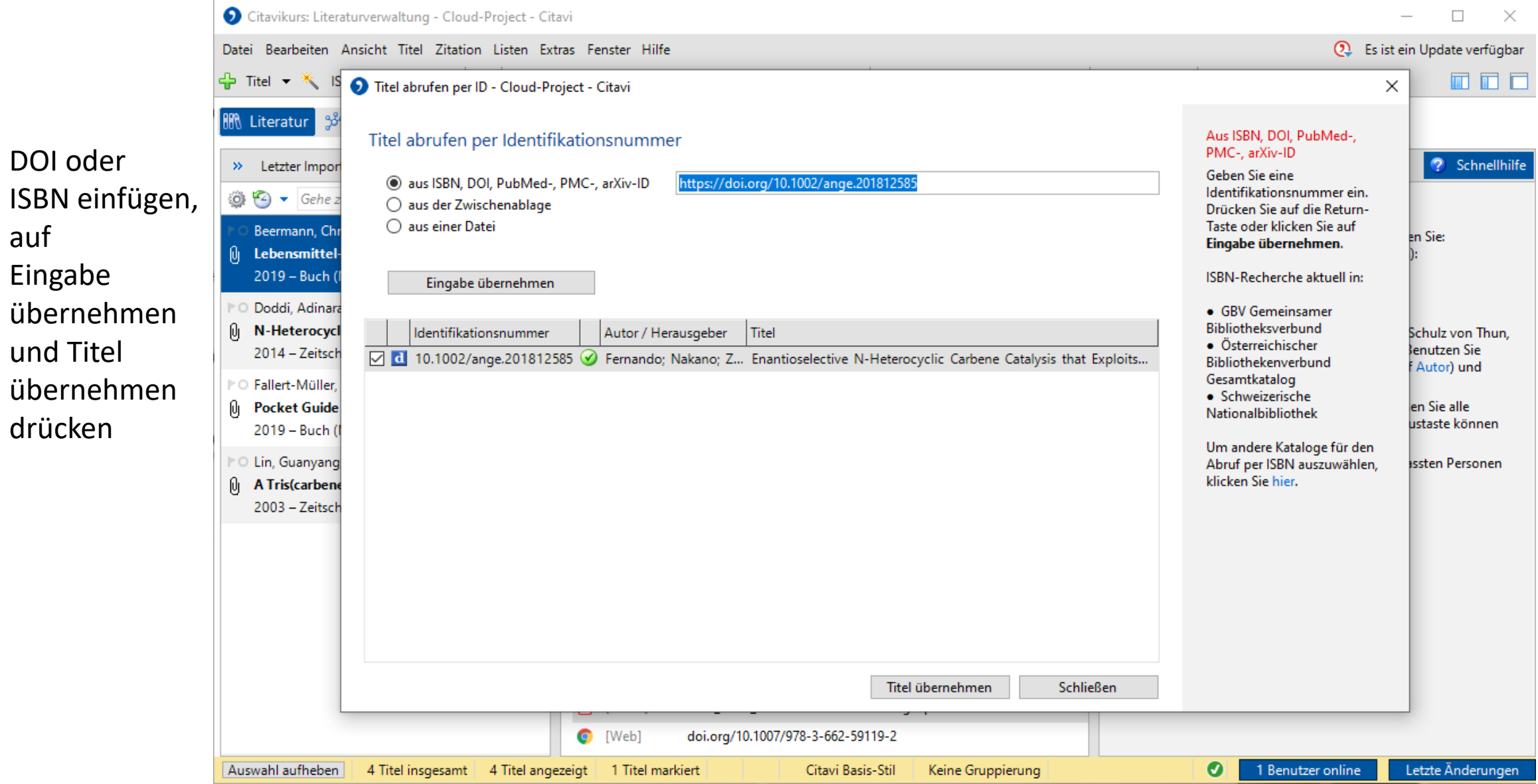

auf

Eingabe

und Titel

drücken

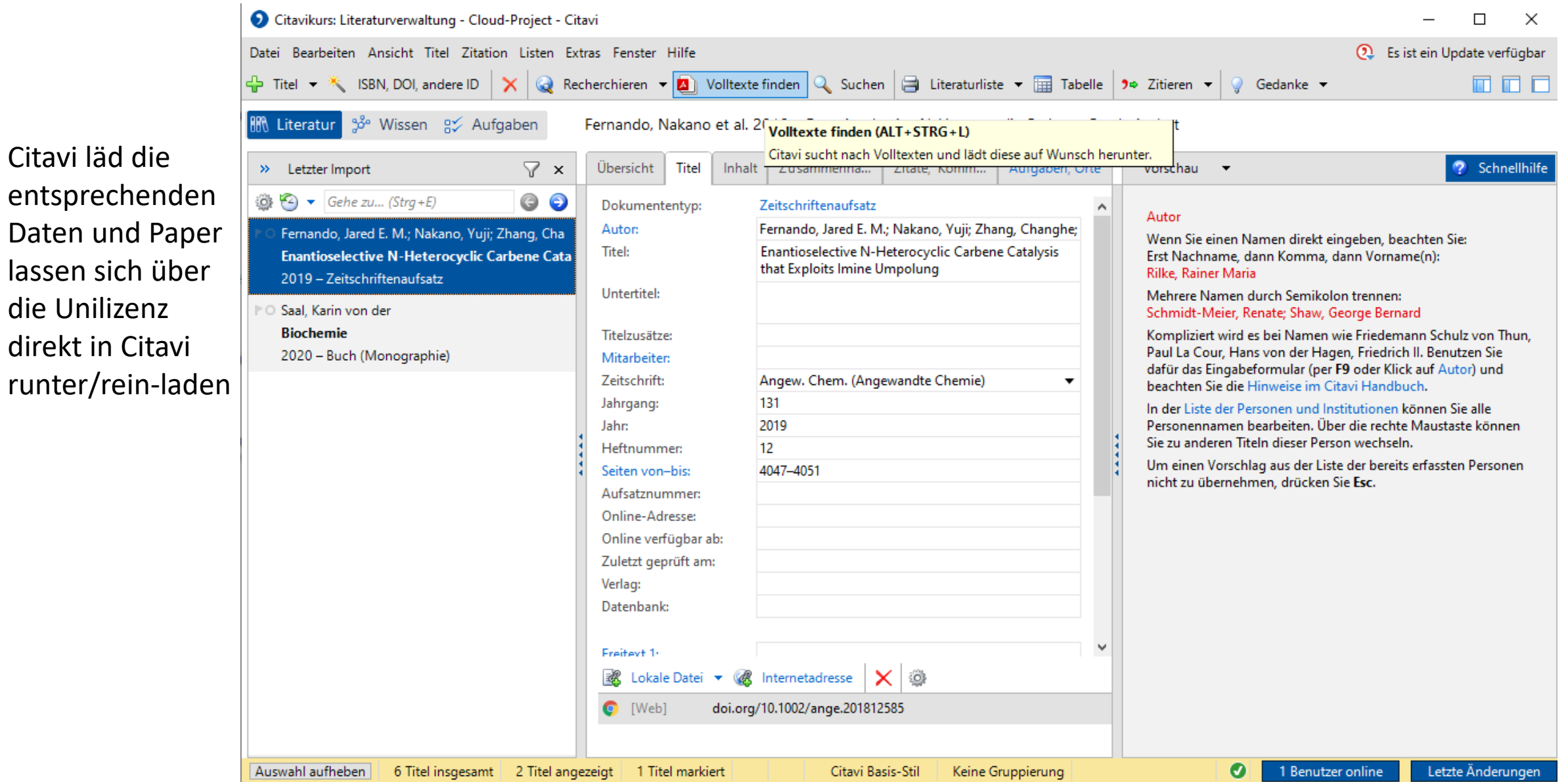

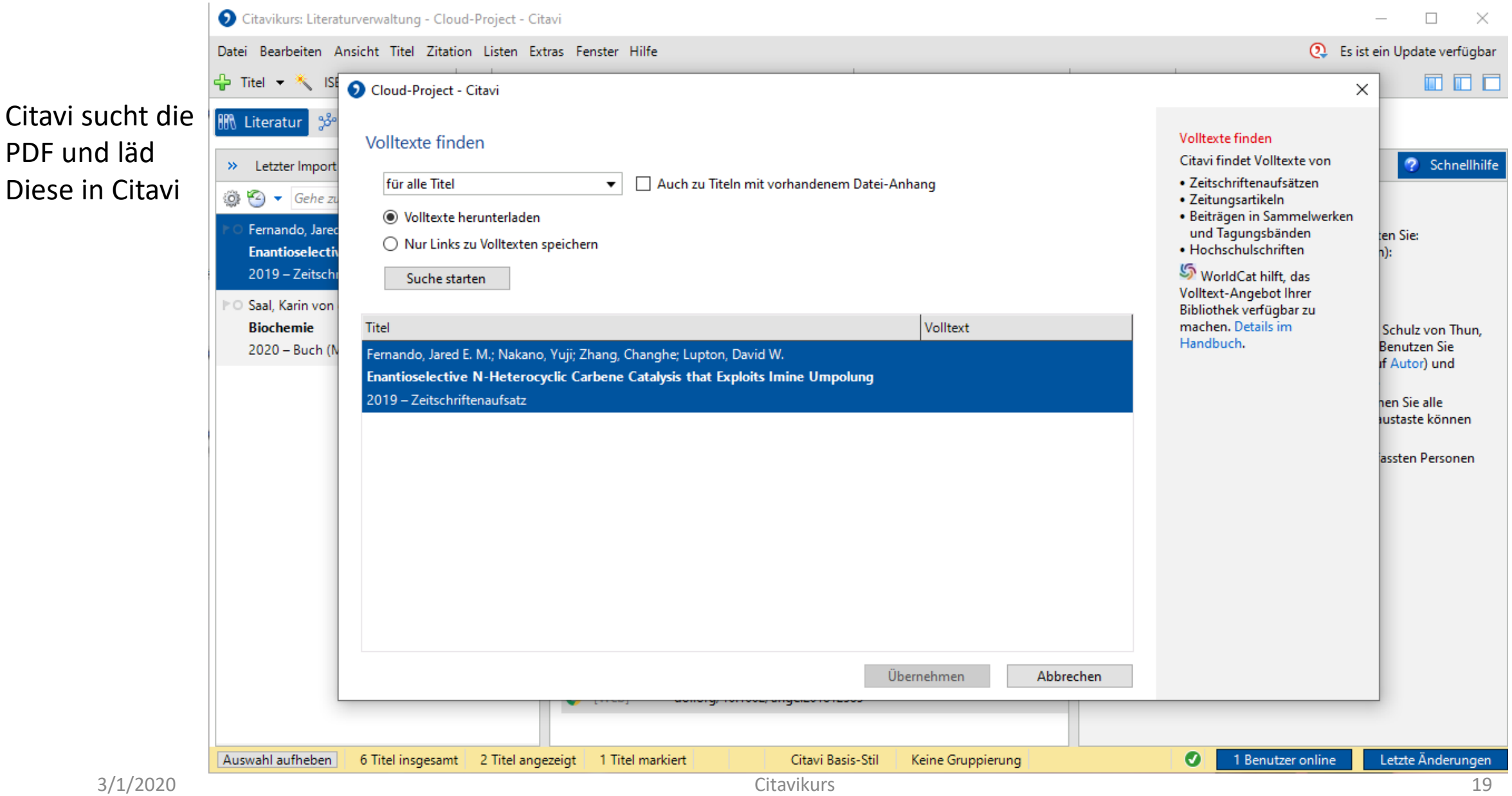

- Literatur lässt sich in Kategorien sortieren, wodurch ein Projekt übersichtlicher wird.
- Die Kategorien müssen selber erstellt werden und die Literatur wird mittels "Drag-and-Drop" dieser Zugeordnet.

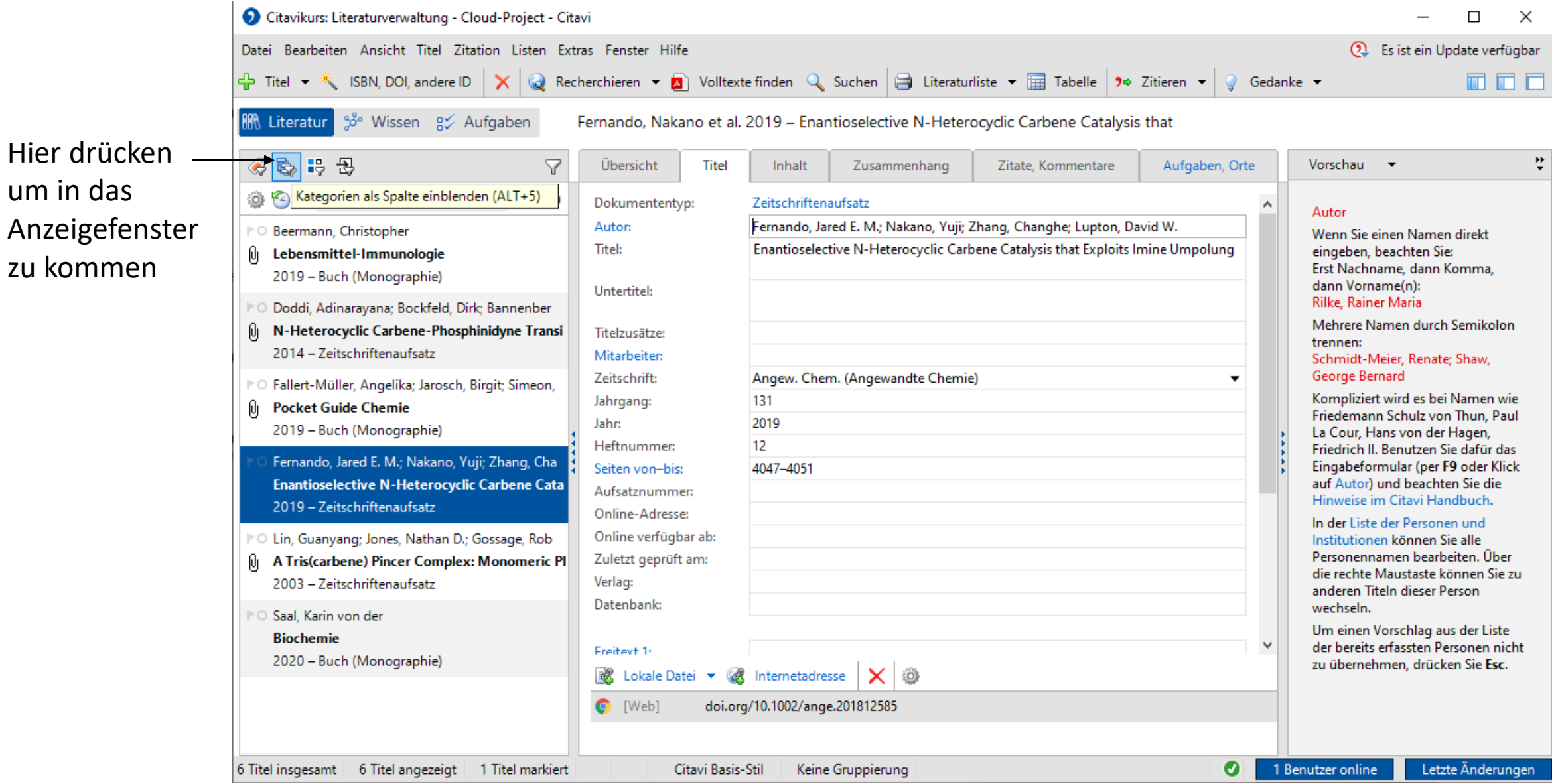

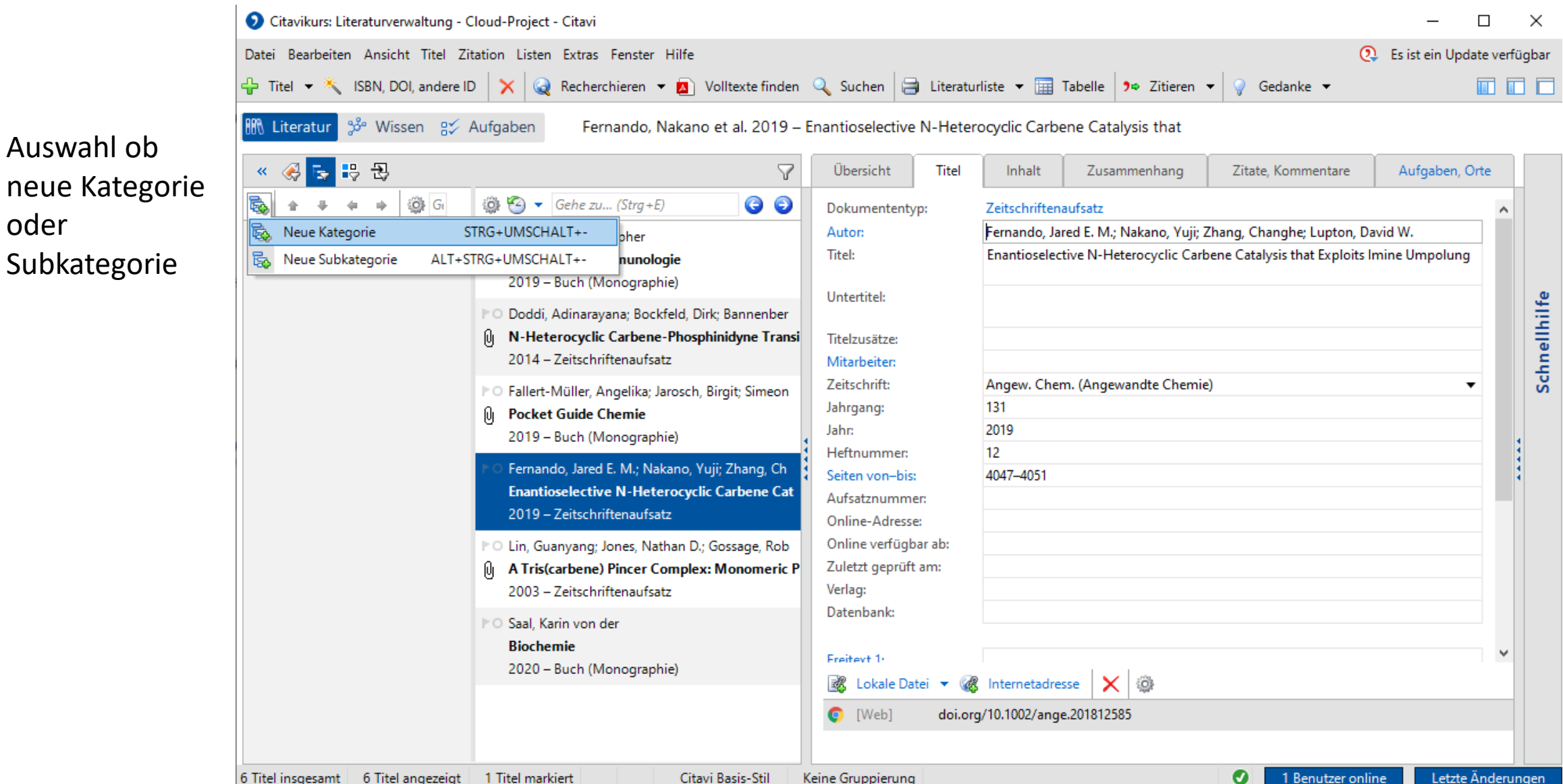

Auswahl ob

Subkategorie

oder

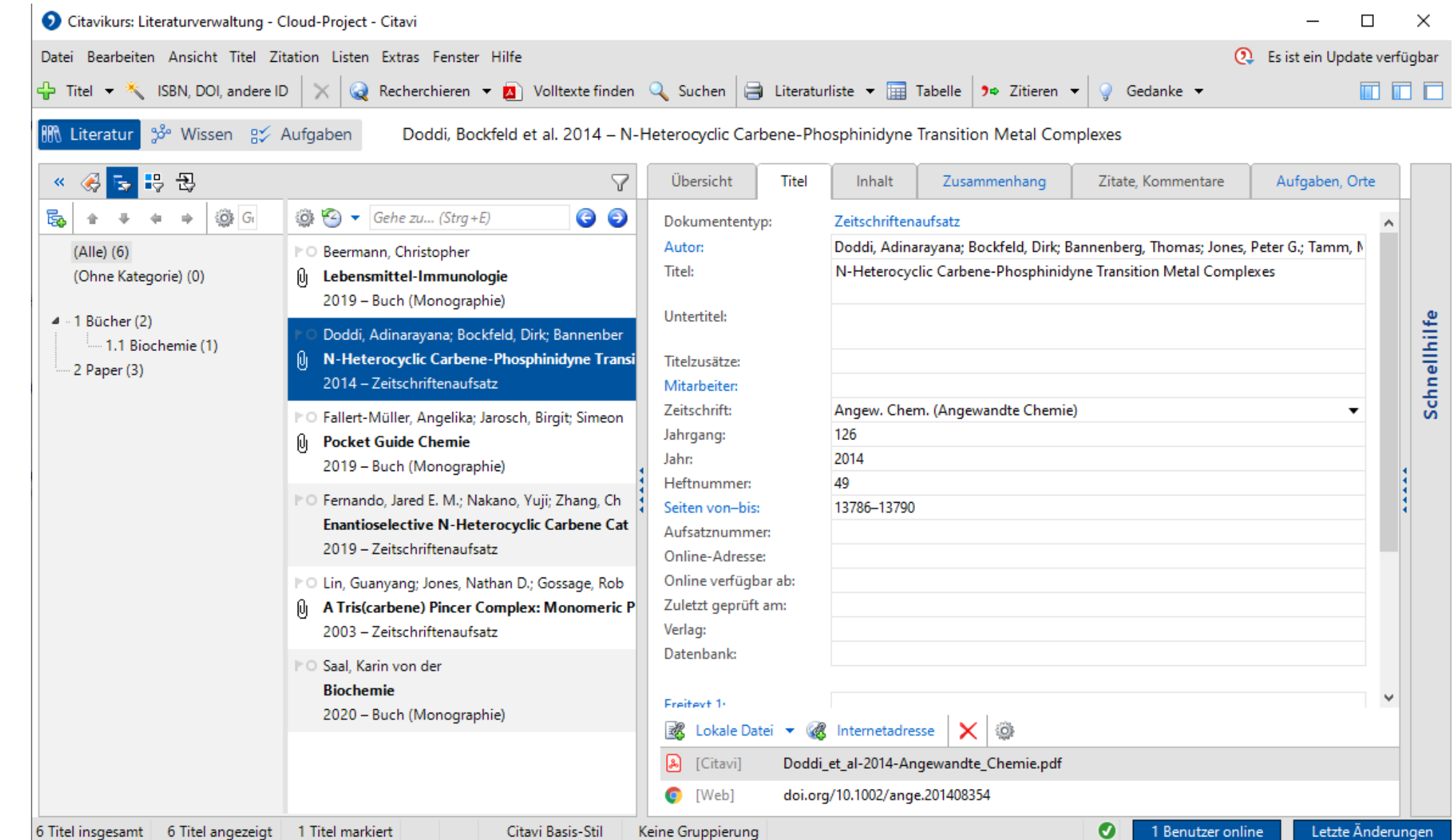

Hier wurde die gesamte Literatur sortiert

#### Wissenselemente rausschreiben

- Wissen, welches aus einer der Quellen gewonnen wird, lässt sich direkt mit der entsprechenden Stelle verlinken.
- Hierfür muss die PDF in Citavi geladen sein.

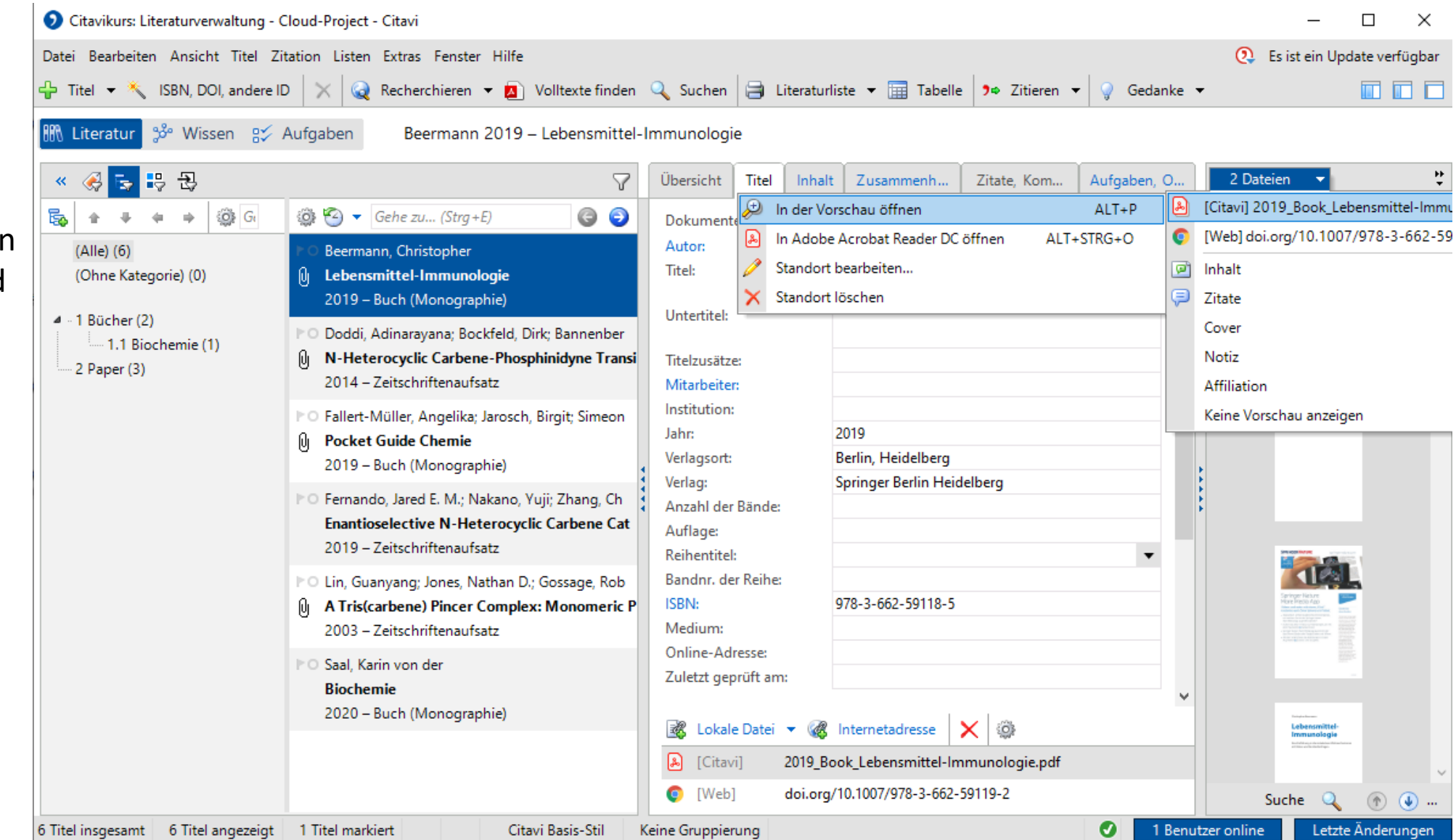

Die PDF in der Vorschau öffnen und auf Vollbild Stellen.

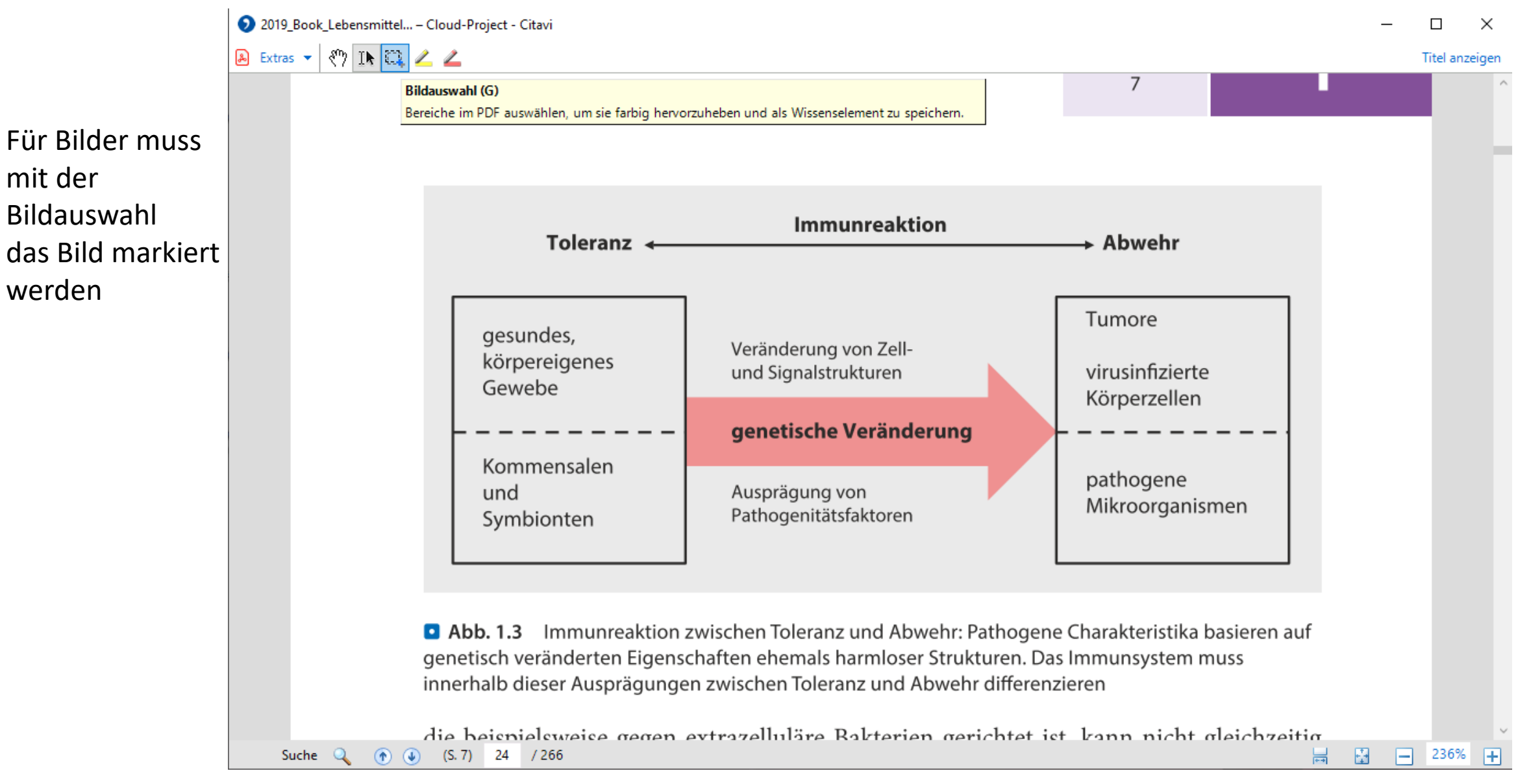

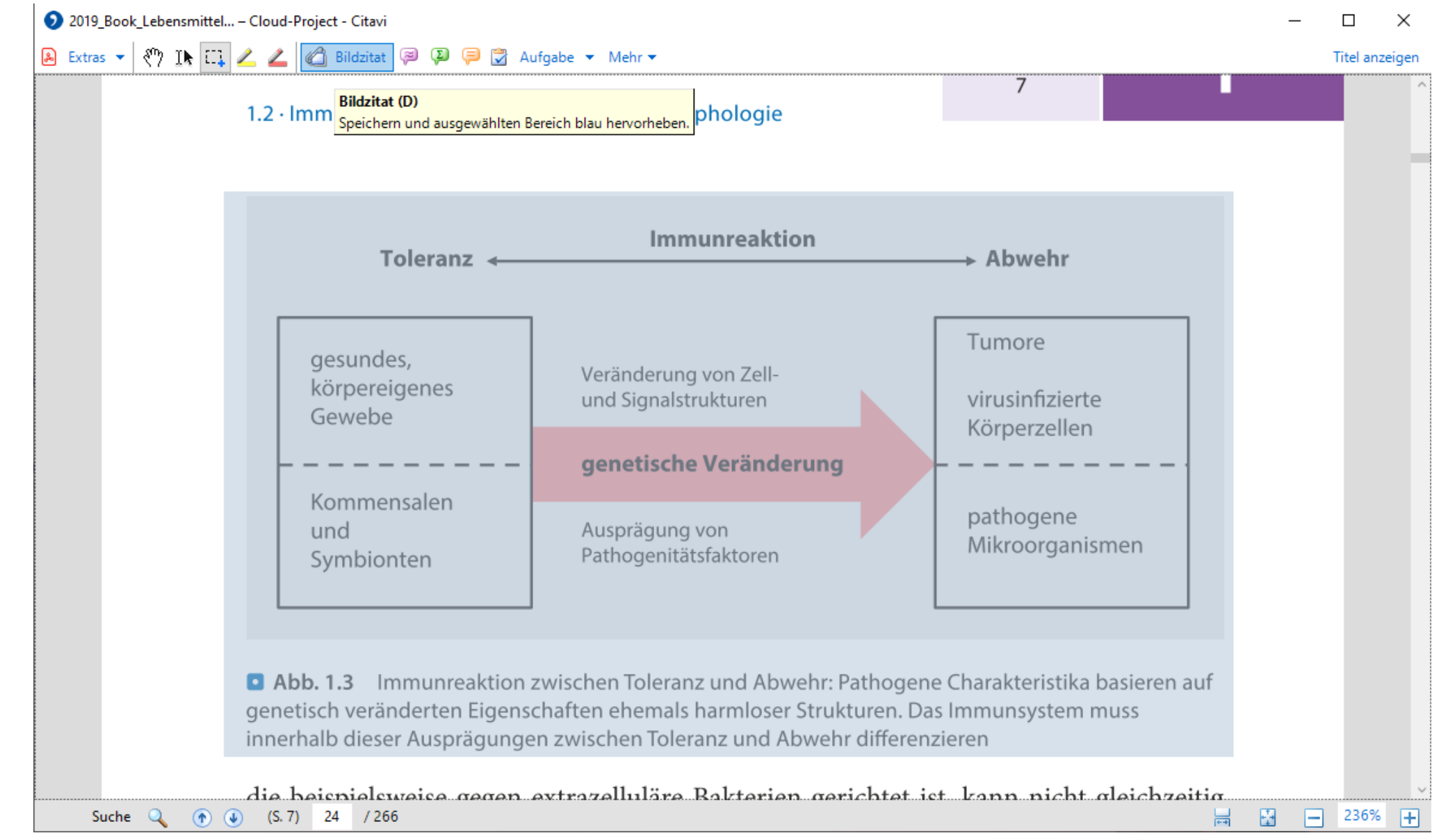

Bildzitat

auswählen

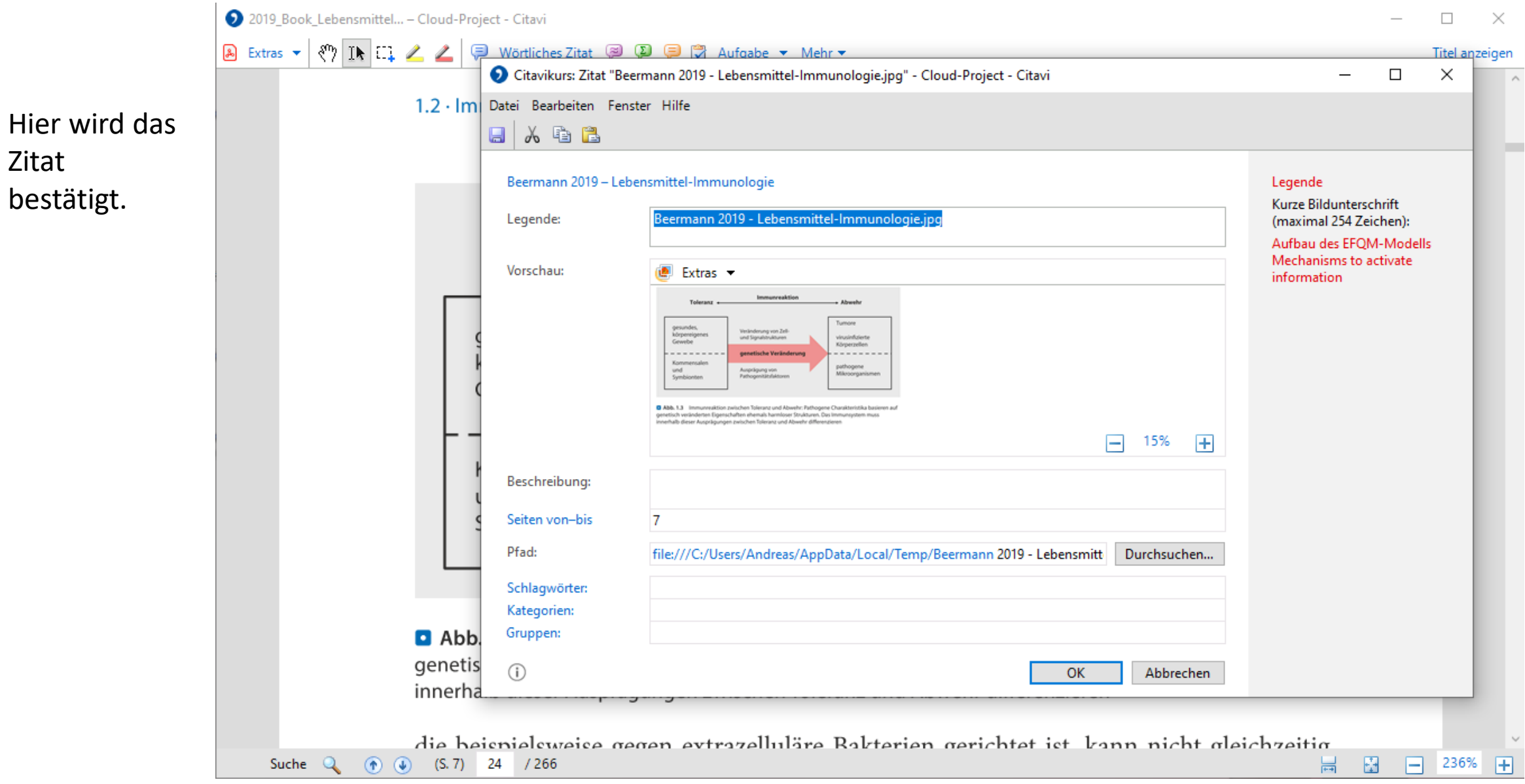

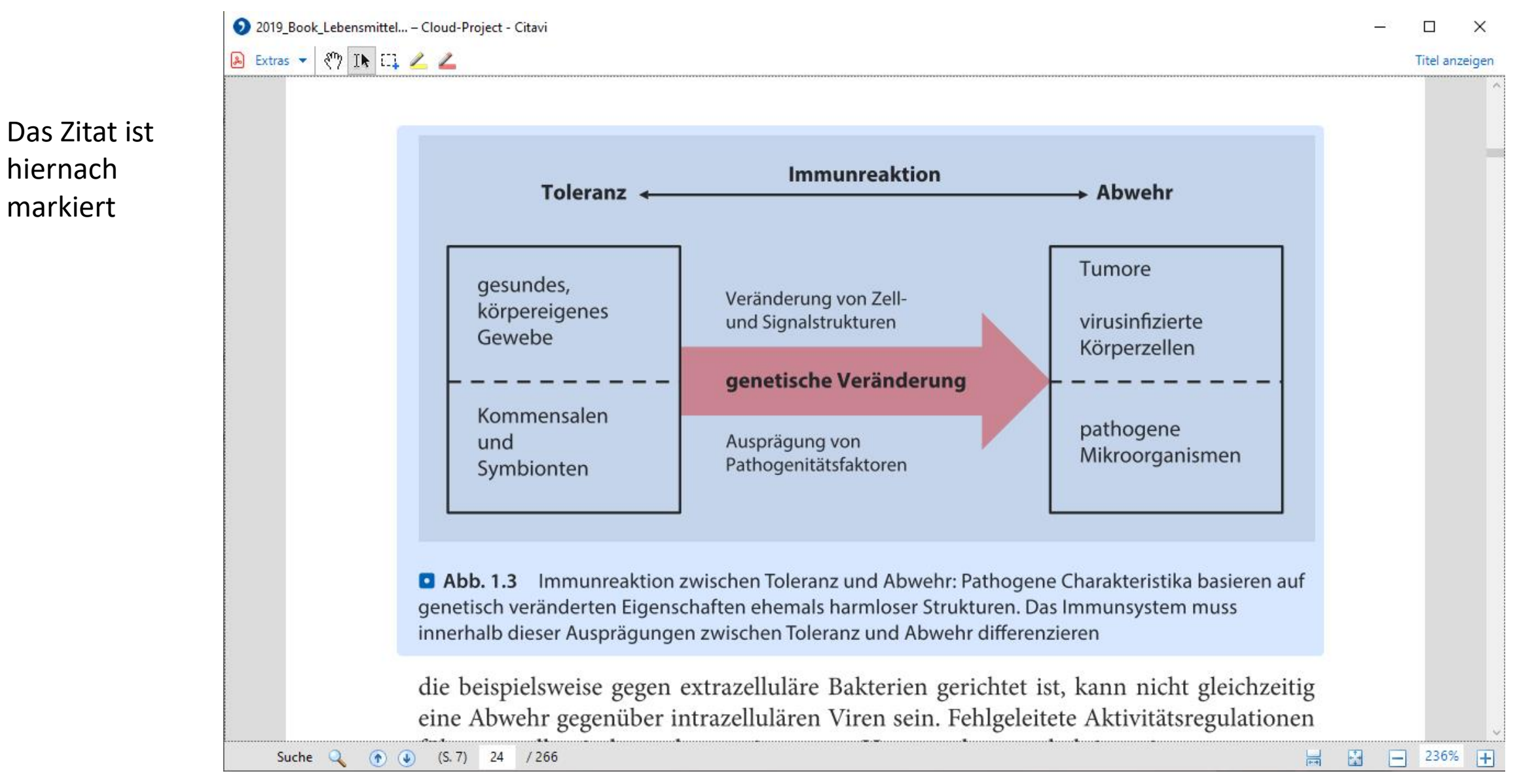

2019 Book Lebensmittel... - Cloud-Project - Citavi

A Extras v | 8 1 1 1 2 2 | P Wörtliches Zitat | 2

r.z v finniginginkuon<del>en finnson</del>

tionen zu initiieren.

Indirektes Zitat (F)

 $\times$ 

Titel anzeigen

Auch Text lässt sich markieren und Zitieren  $\rightarrow$  In-/direktes Zitat

Speichern und durch violette Randmarkierung kennzeichnen. Material. Membranvesikel des endoplasmatischen Retikulums (ER) können durch eine sogenannte Mikro-Autophagozytose Fremdproteine direkt aus dem Zytoplasma endosomal einfangen. Erreicht ein mit Präsentationsmolekülen beladenes Endosom das Phagolysosom, führt dies letztendlich zu einer extrazellulären Präsentation immunologisch relevanten Materials, um daraus eine gerichtete spezifische Immunreak-

Jede biologische Zelle bildet prinzipiell die Grundfunktionen des Immunsystems, wie die Abgrenzung von Innerem und Äußerem, die Erkennung von relevanten Reizen und die aktive Reaktion darauf, ab.

In der Zellumgebung vorhandene PAMPs, wie pilzliche  $\alpha$ -Mannane,  $\beta$ -Glucane oder bakterielles Flagellin, werden auch von pathogen recognition receptors (PRRs) erkannt. Endogenes Material, wie virale Partikel, ribonucleic acid (RNA) oder deoxyribonucleic acid (DNA) sowie Fragmente intrazellulär-pathogener Bakterien, kann von endosomal lokalisierten PRRs gebunden und prozessiert werden (D Tab. 1.1).

Beides führt durch verschiedene intrazelluläre Phosphokinase-Signalkaskaden zur Aktivierung von im Zellkern befindlichen Transkriptionsfaktoren. Diese initiieren daraufhin eine Zielgenexpression mit anschließender Proteinbiosynthese. Am Ende werden beispielsweise Peptid-Signalmoleküle sezerniert, die stimulationsabhängige Ent-

 $(S. 9)$  26 / 266  $\circledR$ Suche

H

 $\Box$  236%

圖

붑

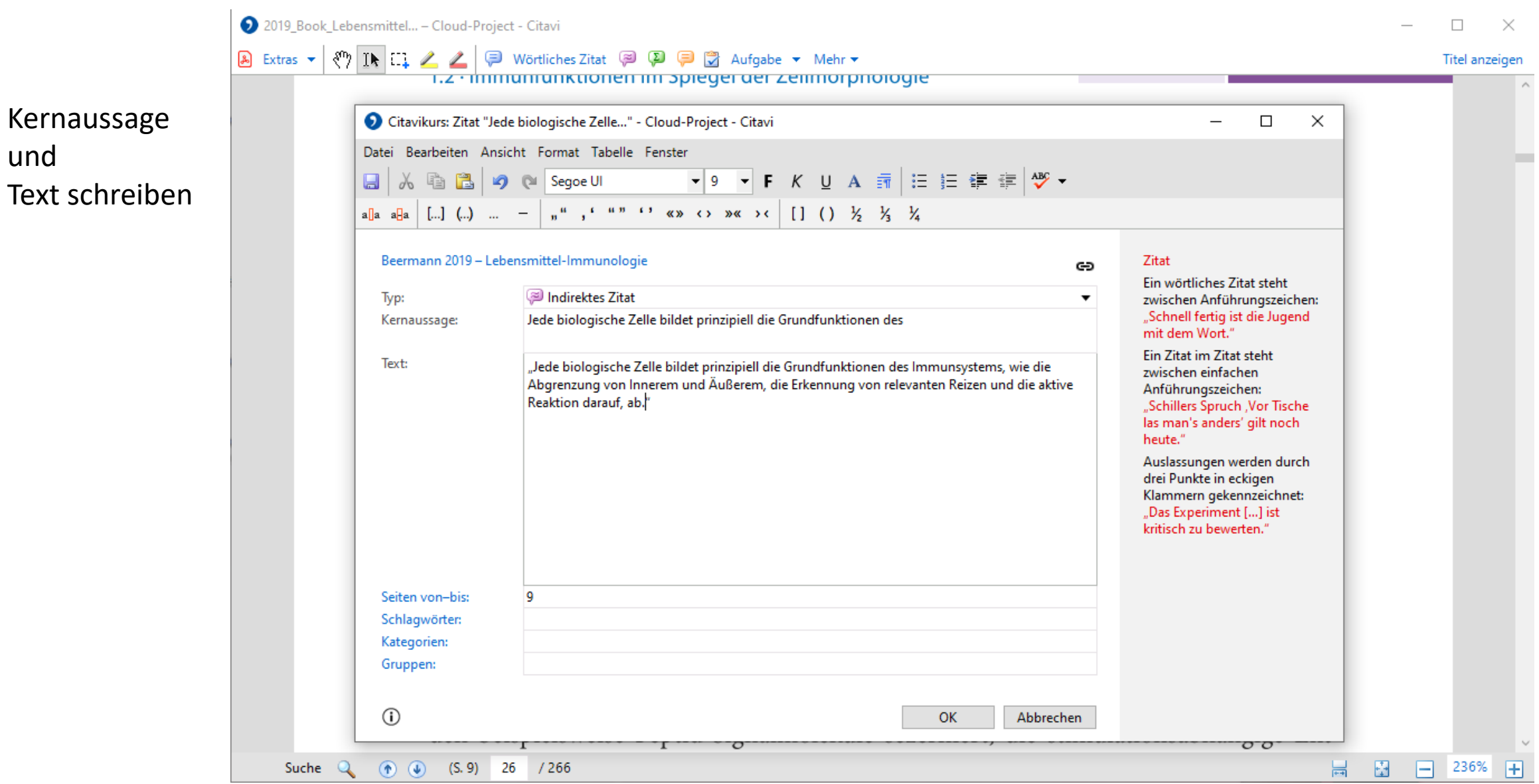

und

 $\bigotimes$  Extras  $\blacktriangledown$  ( $\bigotimes$  IR  $\Box$ ) 2

2019 Book Lebensmittel... - Cloud-Project - Citavi

 $\times$ 

Titel anzeigen

Material. Membranvesikel des endoplasmatischen Retikulums (ER) können durch eine sogenannte Mikro-Autophagozytose Fremdproteine direkt aus dem Zytoplasma endosomal einfangen. Erreicht ein mit Präsentationsmolekülen beladenes Endosom das Phagolysosom, führt dies letztendlich zu einer extrazellulären Präsentation immunologisch relevanten Materials, um daraus eine gerichtete spezifische Immunreaktionen zu initiieren.

<u>ו. באווווווערווועווואס וואסטיפורווווי א</u>

#### Dede biologische Zelle bildet prinzipiell die Grundfunktionen des Immunsystems, wie die Abgrenzung von Innerem und Äußerem, die Erkennung von relevanten Reizen und die aktive Reaktion darauf, ab.

In der Zellumgebung vorhandene PAMPs, wie pilzliche  $\alpha$ -Mannane,  $\beta$ -Glucane oder bakterielles Flagellin, werden auch von pathogen recognition receptors (PRRs) erkannt. Endogenes Material, wie virale Partikel, ribonucleic acid (RNA) oder deoxyribonucleic acid (DNA) sowie Fragmente intrazellulär-pathogener Bakterien, kann von endosomal lokalisierten PRRs gebunden und prozessiert werden (• Tab. 1.1).

Beides führt durch verschiedene intrazelluläre Phosphokinase-Signalkaskaden zur Aktivierung von im Zellkern befindlichen Transkriptionsfaktoren. Diese initiieren daraufhin eine Zielgenexpression mit anschließender Proteinbiosynthese. Am Ende werden beispielsweise Peptid-Signalmoleküle sezerniert, die stimulationsabhängige Ent-

 $(S, 9)$  26 / 266 Suche  $\circledast$ 

田

 $\boxed{-}$  236%

 $\mathbf{E}$ 

븝

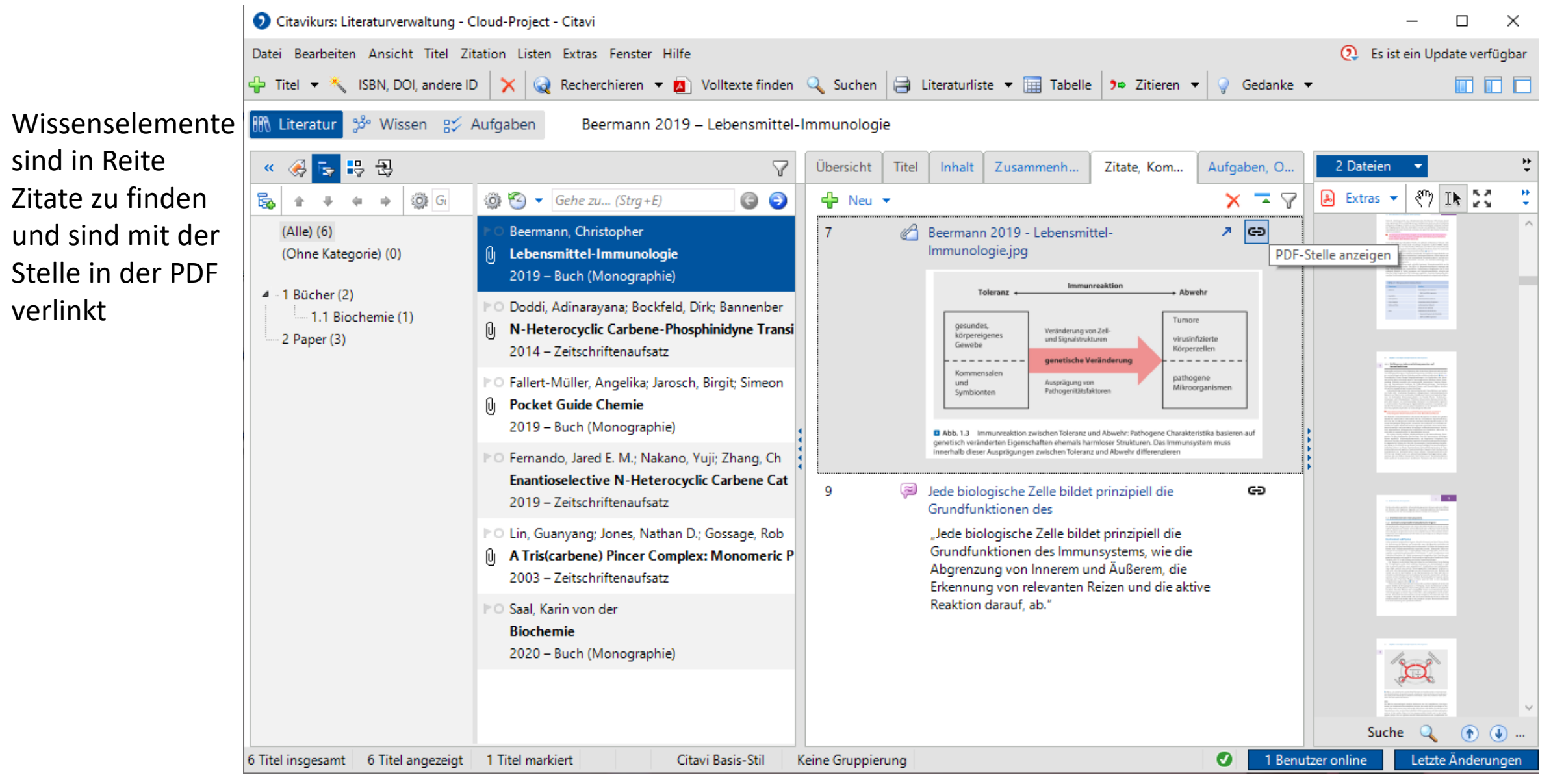

#### In der Gruppe Arbeiten

- Ein Projekt kann auch anderen Personen zugänglich gemacht werden.
- Dies ist nützlich, wenn es um Vorträge und Protokolle geht, welche in einer Gruppe gemacht werden.
- Je nach dem, welche Rechte man der Person gibt, kann diese auch Literatur oder andere Personen einladen.
- Für eine Einladung benötigt man Registriermail der Person (in unserem Fall die stxxxxxx Mail).

#### In einer Gruppe Arbeiten

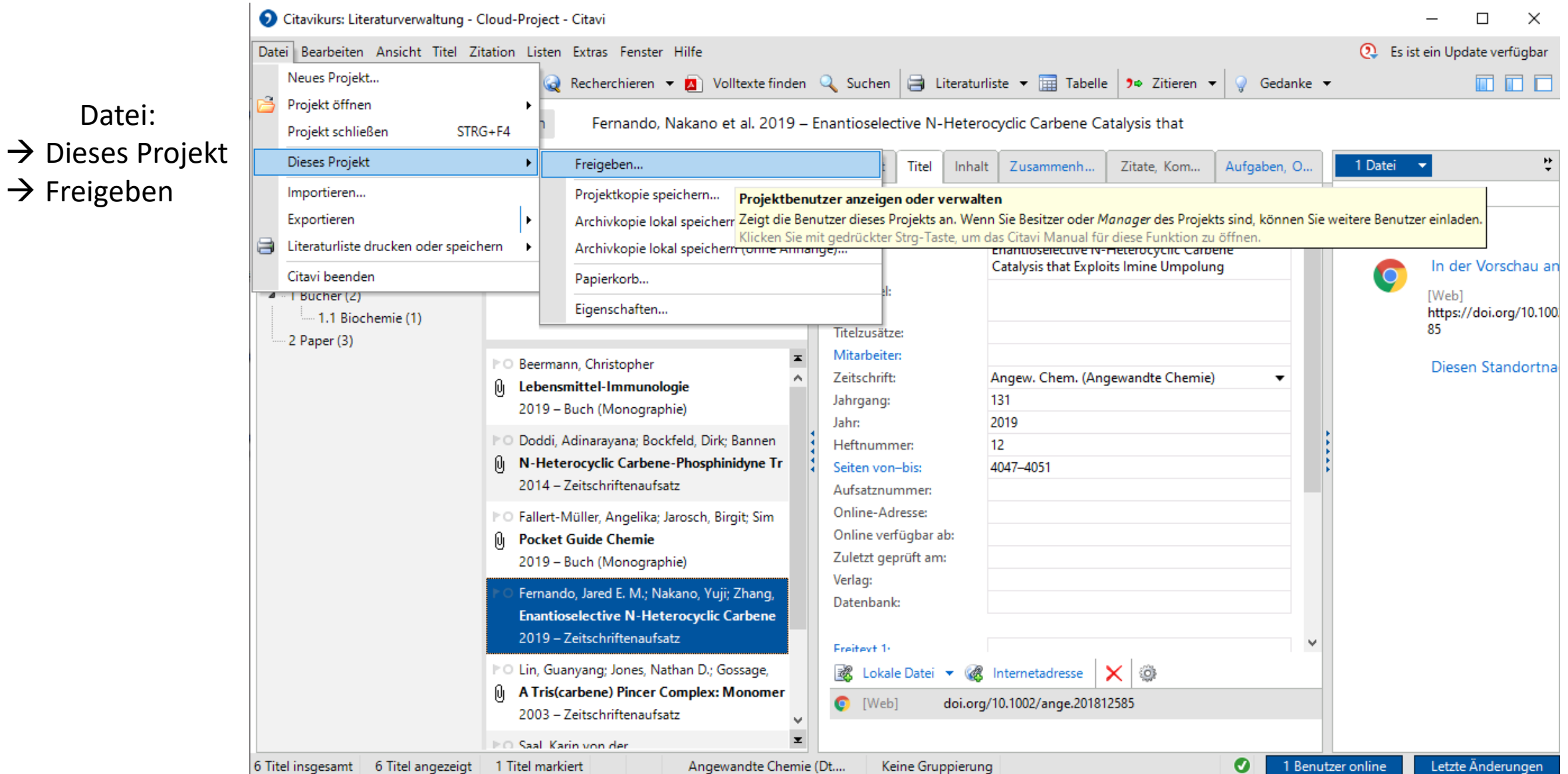

Datei:

 $\rightarrow$  Freigeben

#### In einer Gruppe Arbeiten

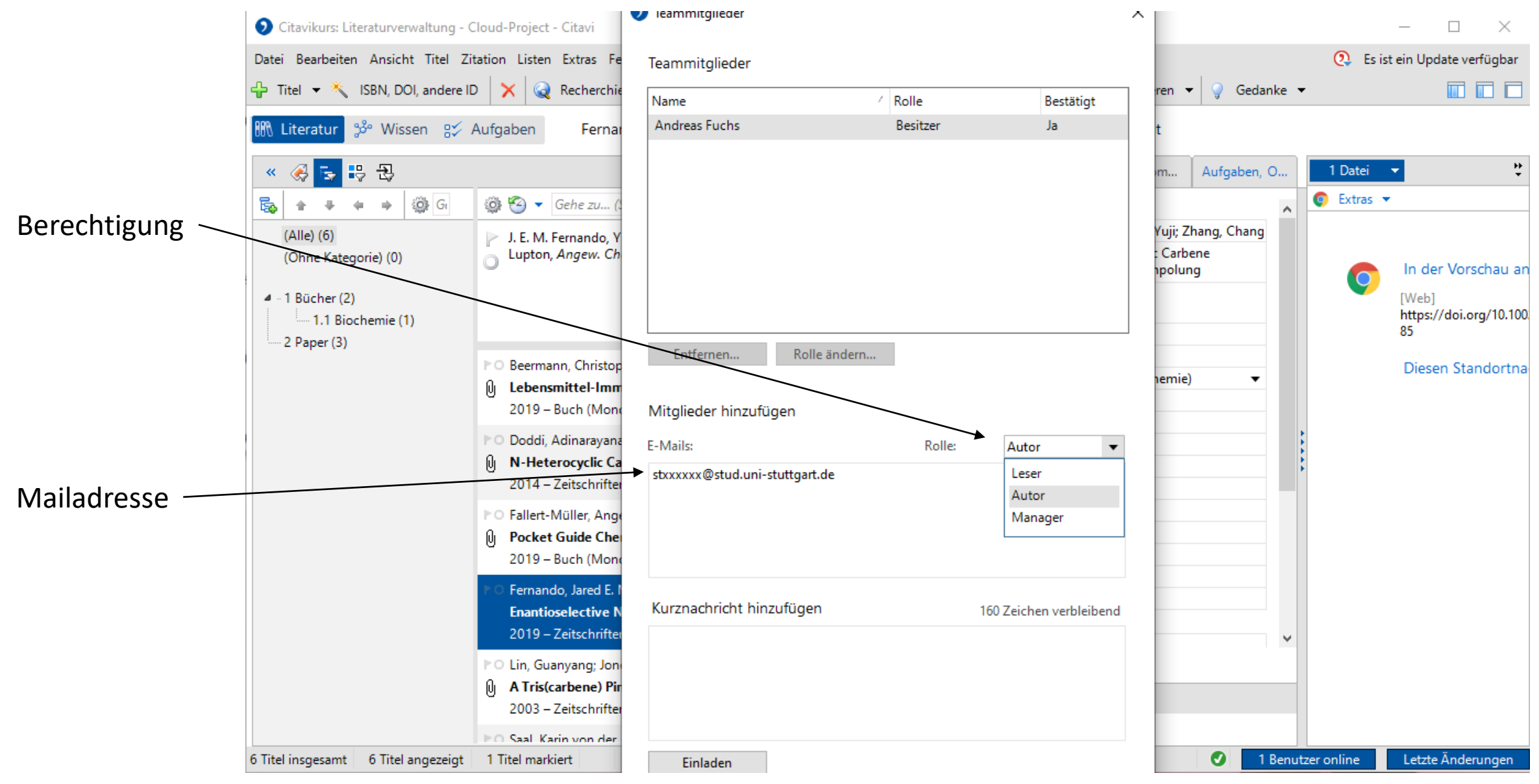

- Citavi kennt viele Zitationsstile, diese müssen lediglich gesucht und aktiviert werden.
- Literatur lässt sich im eingestellten Zitationsstil in Citavi darstellen.
- Zitationsstile können bearbeitet und individualisiert werden.
- Auch das erstellen eines Stils von 0 ist möglich, jedoch sehr kompliziert.

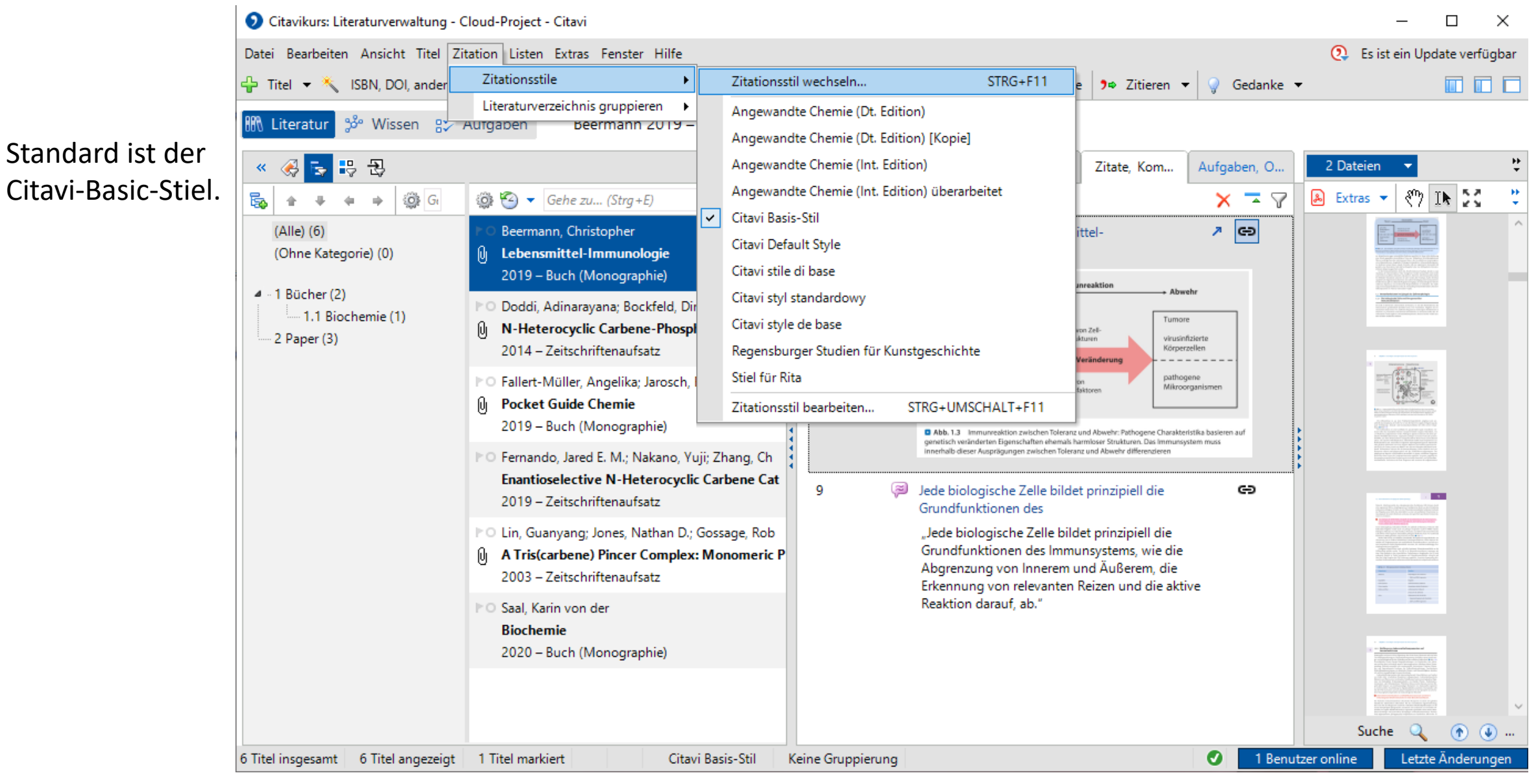

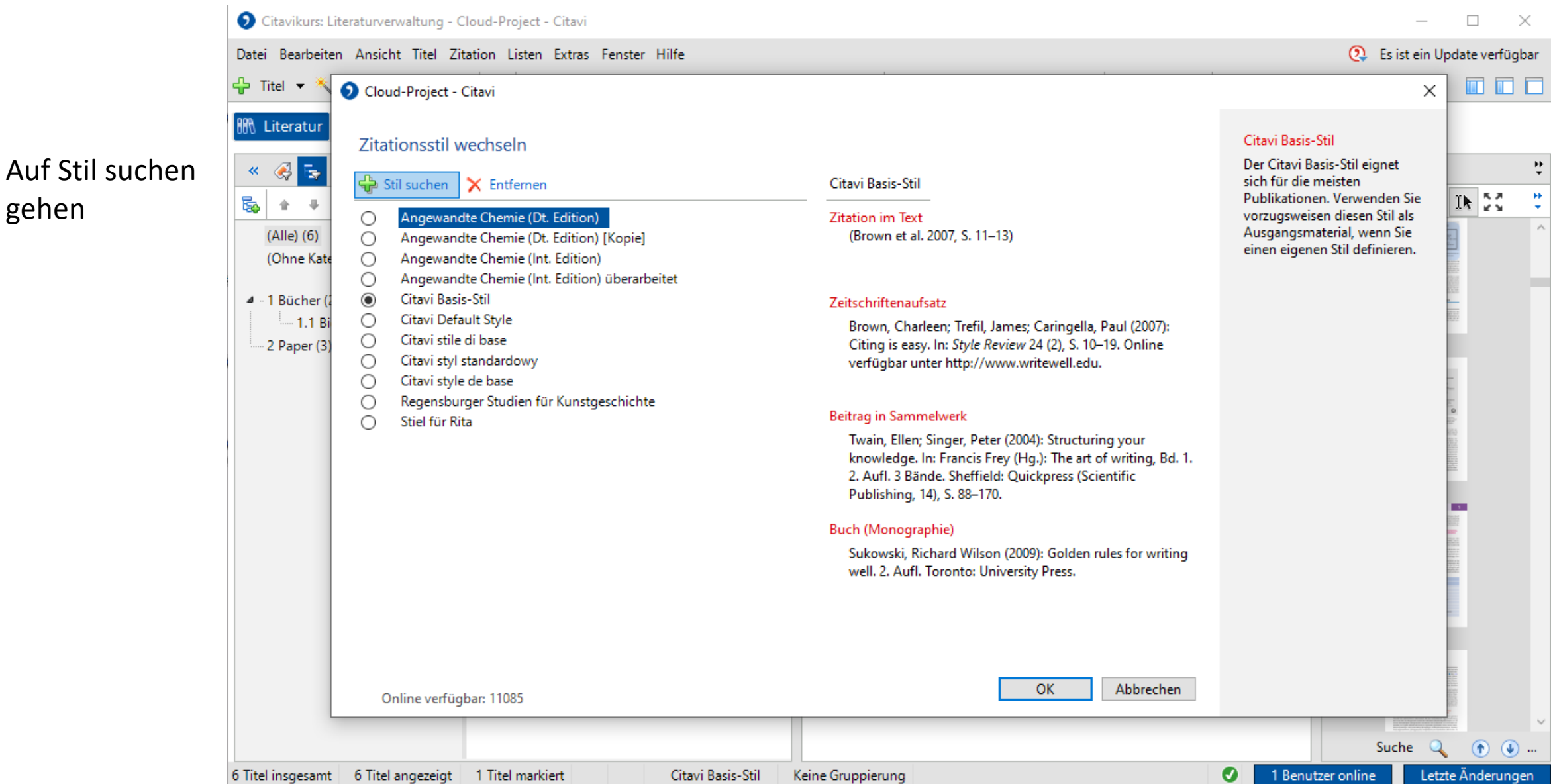

gehen

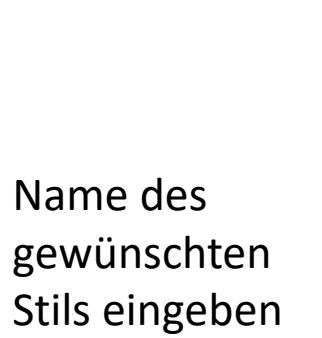

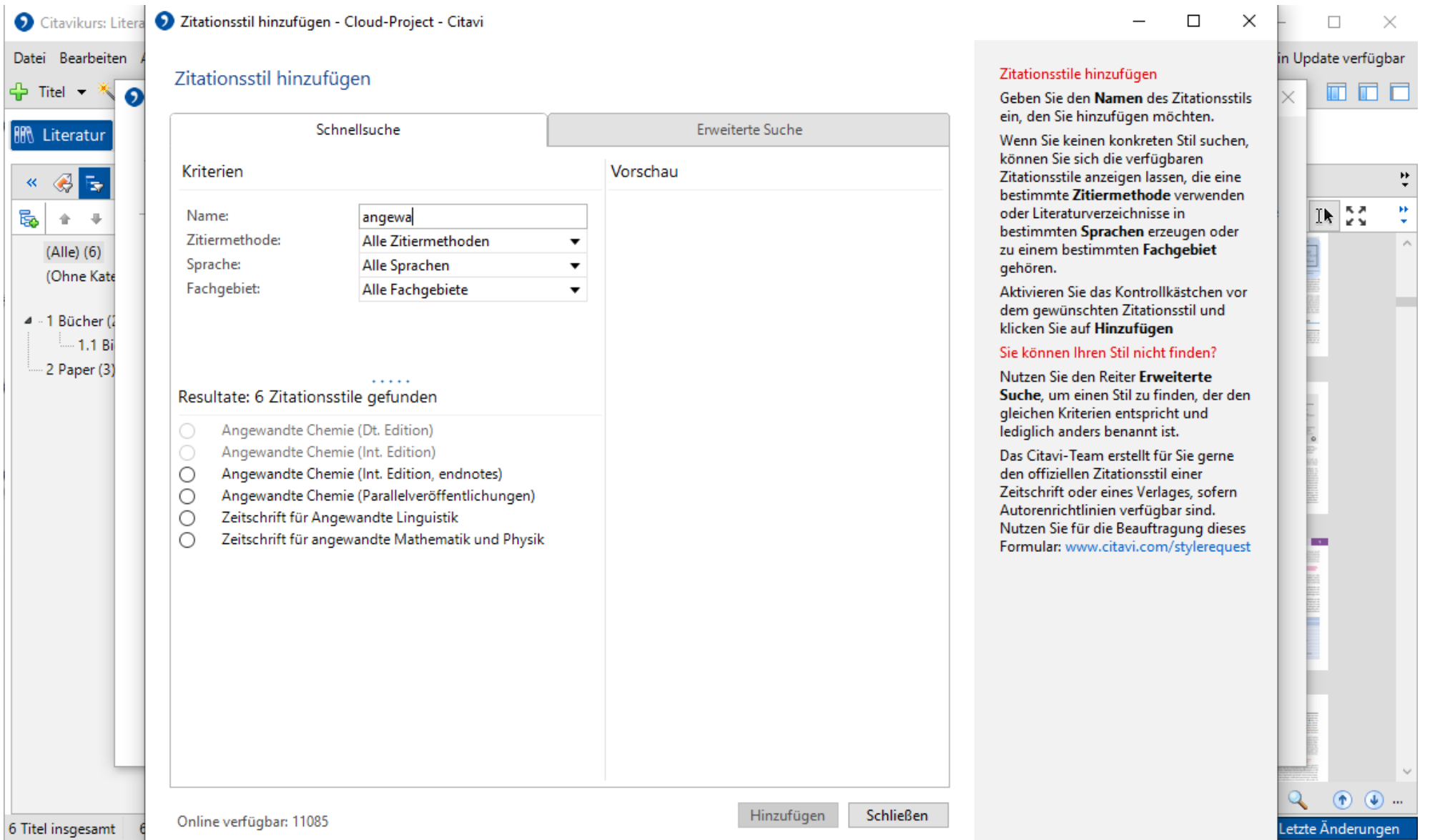

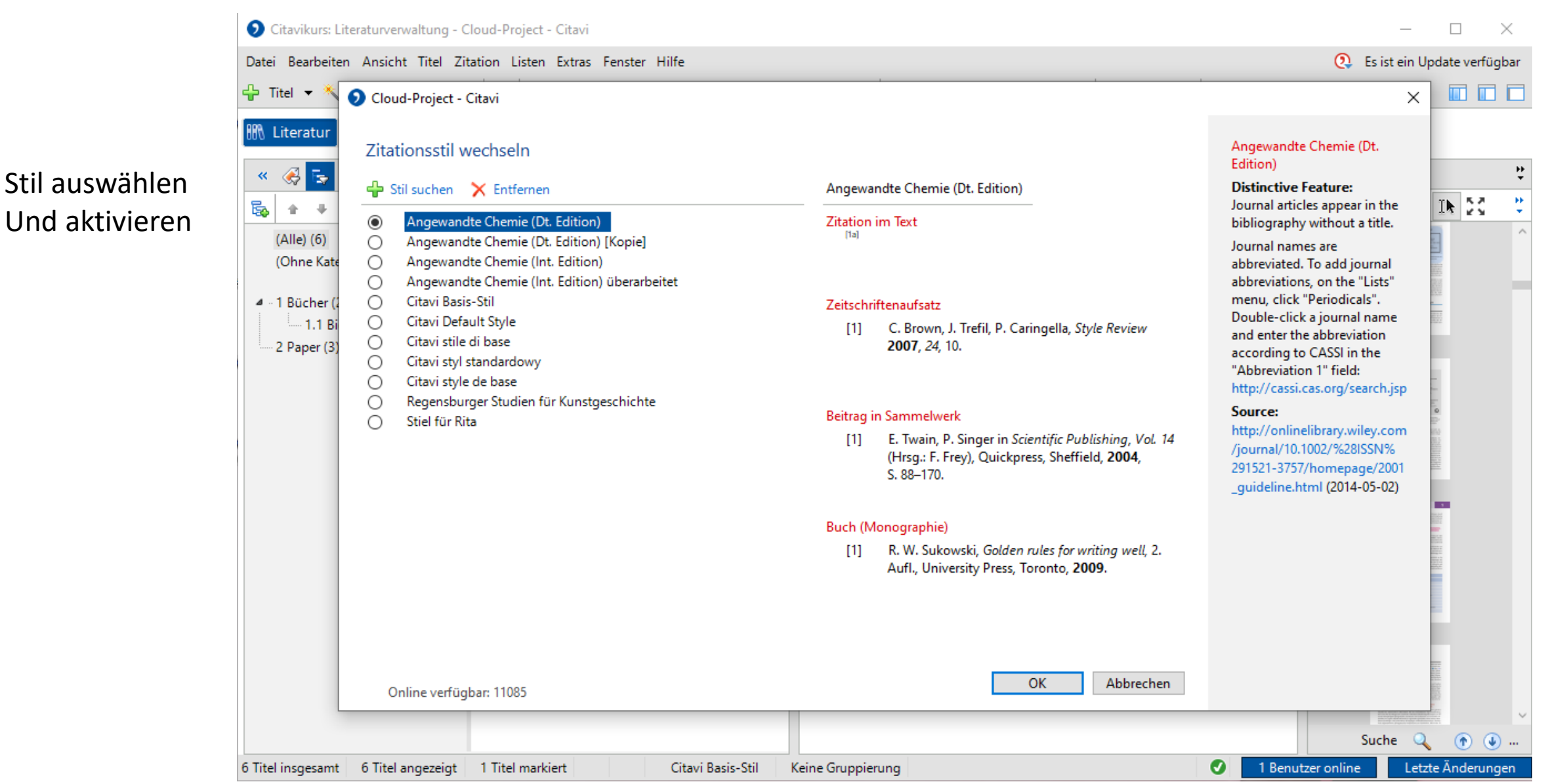

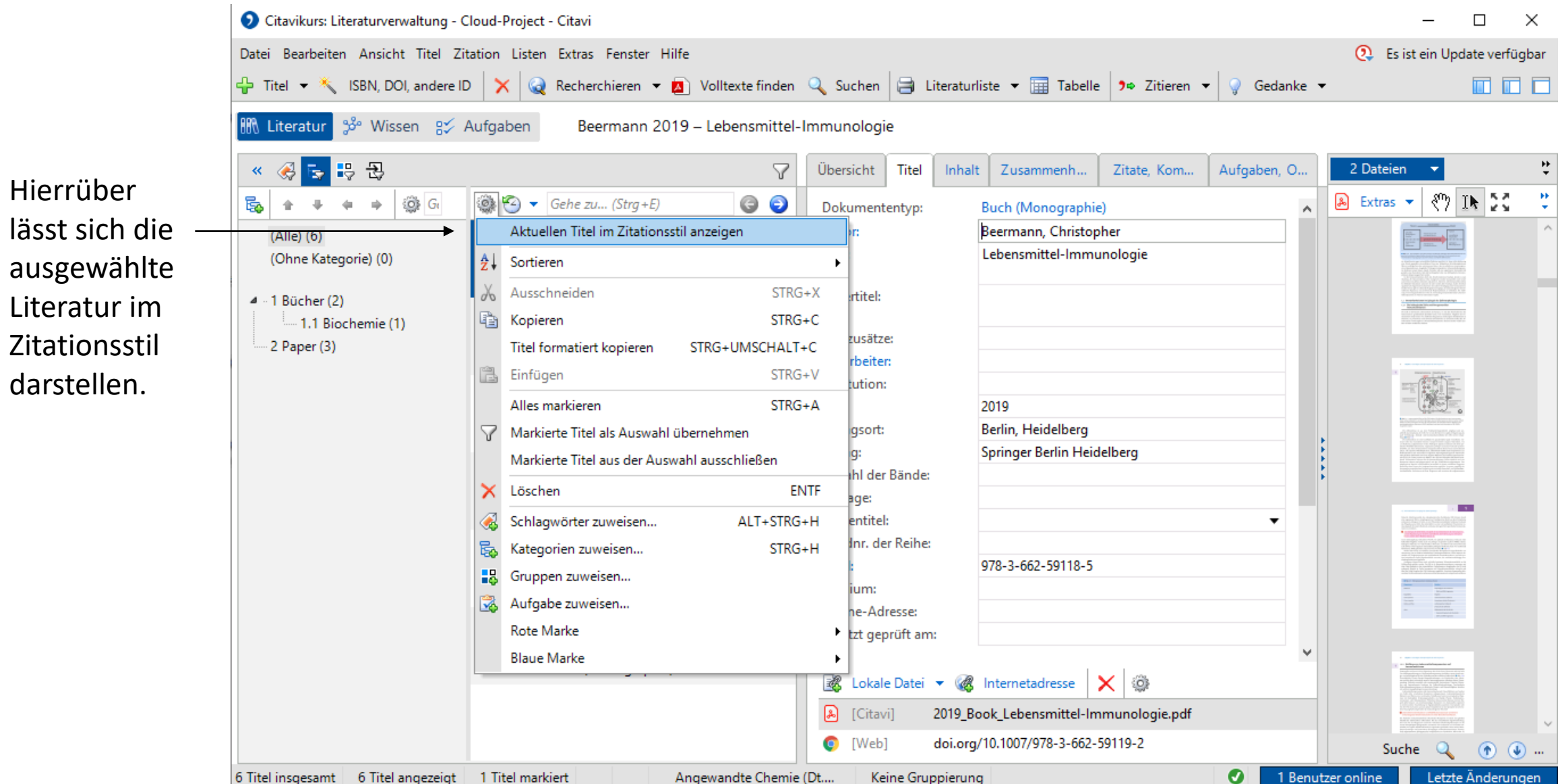

#### Bücher Paper

C. Beermann, Lebensmittel-Immunologie, Springer Berlin Heidelberg, Berlin, Heidelberg, 2019.

- Beermann, Christopher Lebensmittel-Immunologie 2019 - Buch (Monographie)
- Doddi, Adinarayana; Bockfeld, Dirk; Bannen ÞΟ N-Heterocyclic Carbene-Phosphinidyne Tr 仙 2014 - Zeitschriftenaufsatz
- PO Fallert-Müller, Angelika; Jarosch, Birgit; Sim
- 所 **Pocket Guide Chemie** 2019 - Buch (Monographie)
- PO Fernando, Jared E. M.; Nakano, Yuji; Zhang, **Enantioselective N-Heterocyclic Carbene** 2019 - Zeitschriftenaufsatz
- PO Lin, Guanyang; Jones, Nathan D.; Gossage, A Tris(carbene) Pincer Complex: Monomer ЮL 2003 - Zeitschriftenaufsatz

⊵○ Saal, Karin von der

1 Titel markiert

J. E. M. Fernando, Y. Nakano, C. Zhang, D. W. P Lupton, Angew. Chem. 2019, 131, 4047.

 $\overline{\phantom{a}}$ 

 $\pmb{\mathbf{x}}$ 

- PO Beermann, Christopher Lebensmittel-Immunologie 2019 - Buch (Monographie) PO Doddi, Adinarayana; Bockfeld, Dirk; Bannen
- N-Heterocyclic Carbene-Phosphinidyne Tr 2014 - Zeitschriftenaufsatz
- ▶ O Fallert-Müller, Angelika; Jarosch, Birgit; Sim
- Û Pocket Guide Chemie 2019 - Buch (Monographie)
- Fernando, Jared E. M.; Nakano, Yuji; Zhang, **Enantioselective N-Heterocyclic Carbene** 2019 - Zeitschriftenaufsatz
- PO Lin, Guanyang; Jones, Nathan D.; Gossage, A Tris(carbene) Pincer Complex: Monomer 2003 - Zeitschriftenaufsatz v

#### ⊵○ Saal, Karin von der 1 Titel markiert Angewandte Chemie (D

٧

 $\pmb{\mathbf{x}}$ 

Angewandte Chemie (D

 $\overline{\bullet}$ 

Α

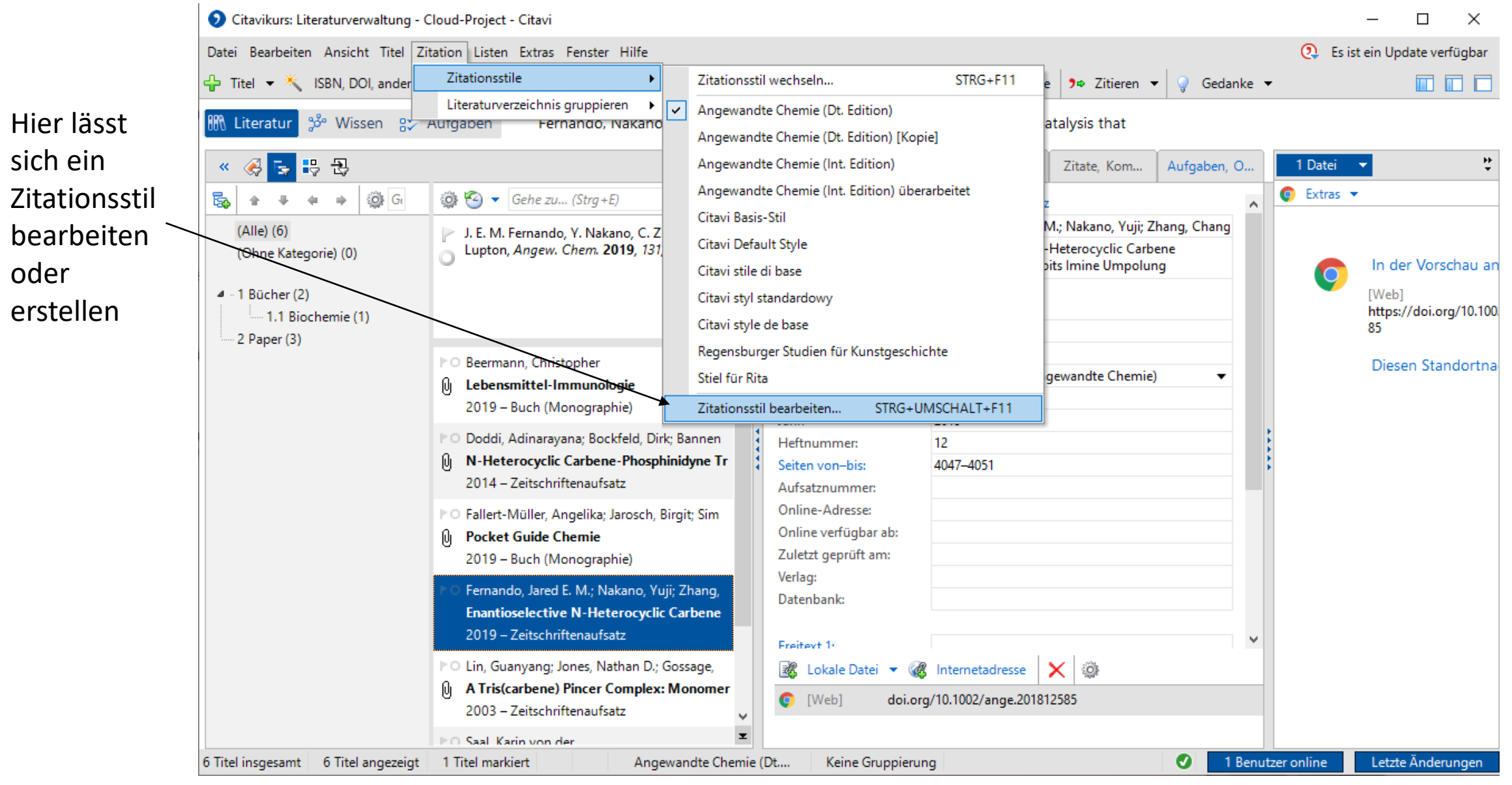

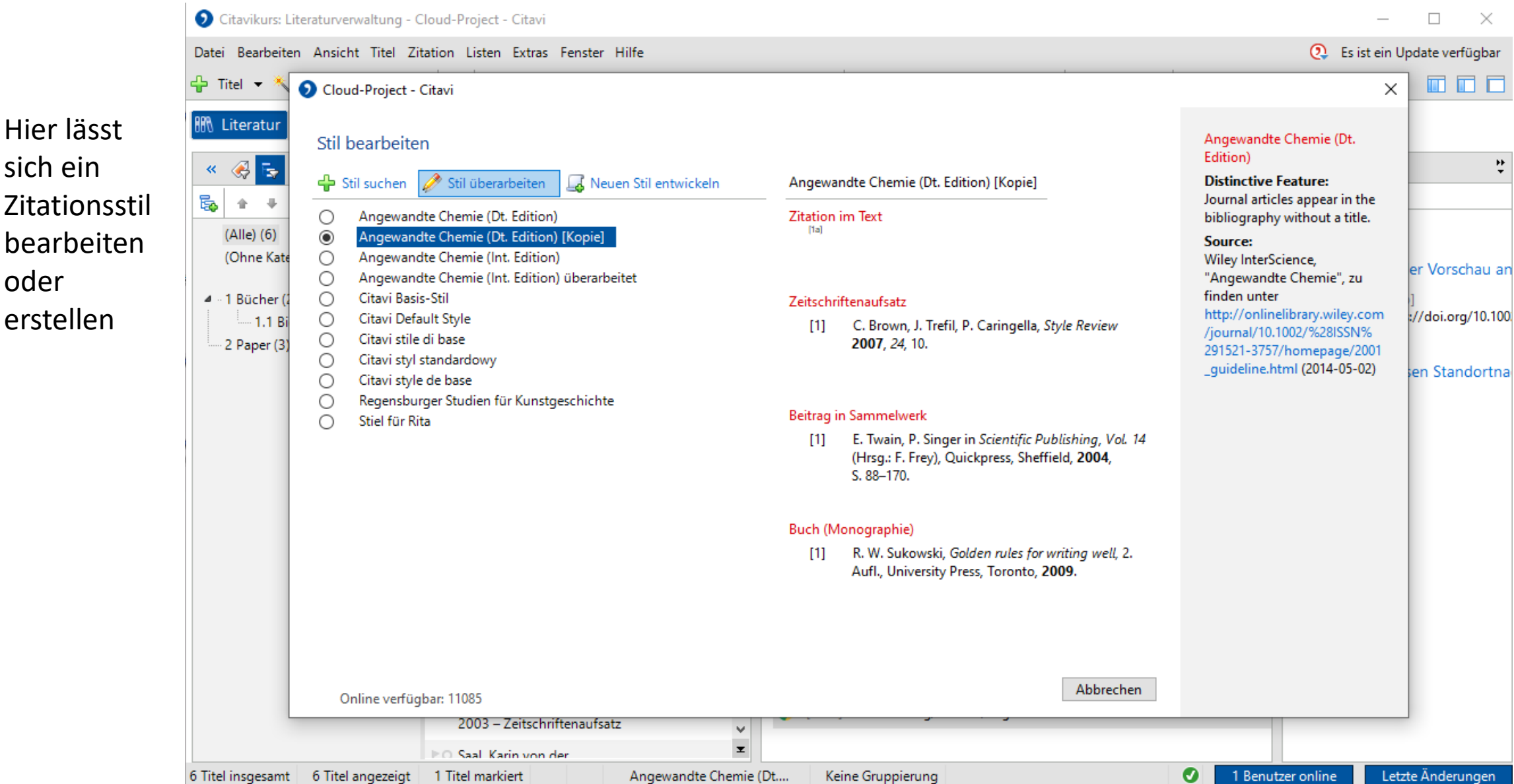

Hier lässt

sich ein

oder

erstellen

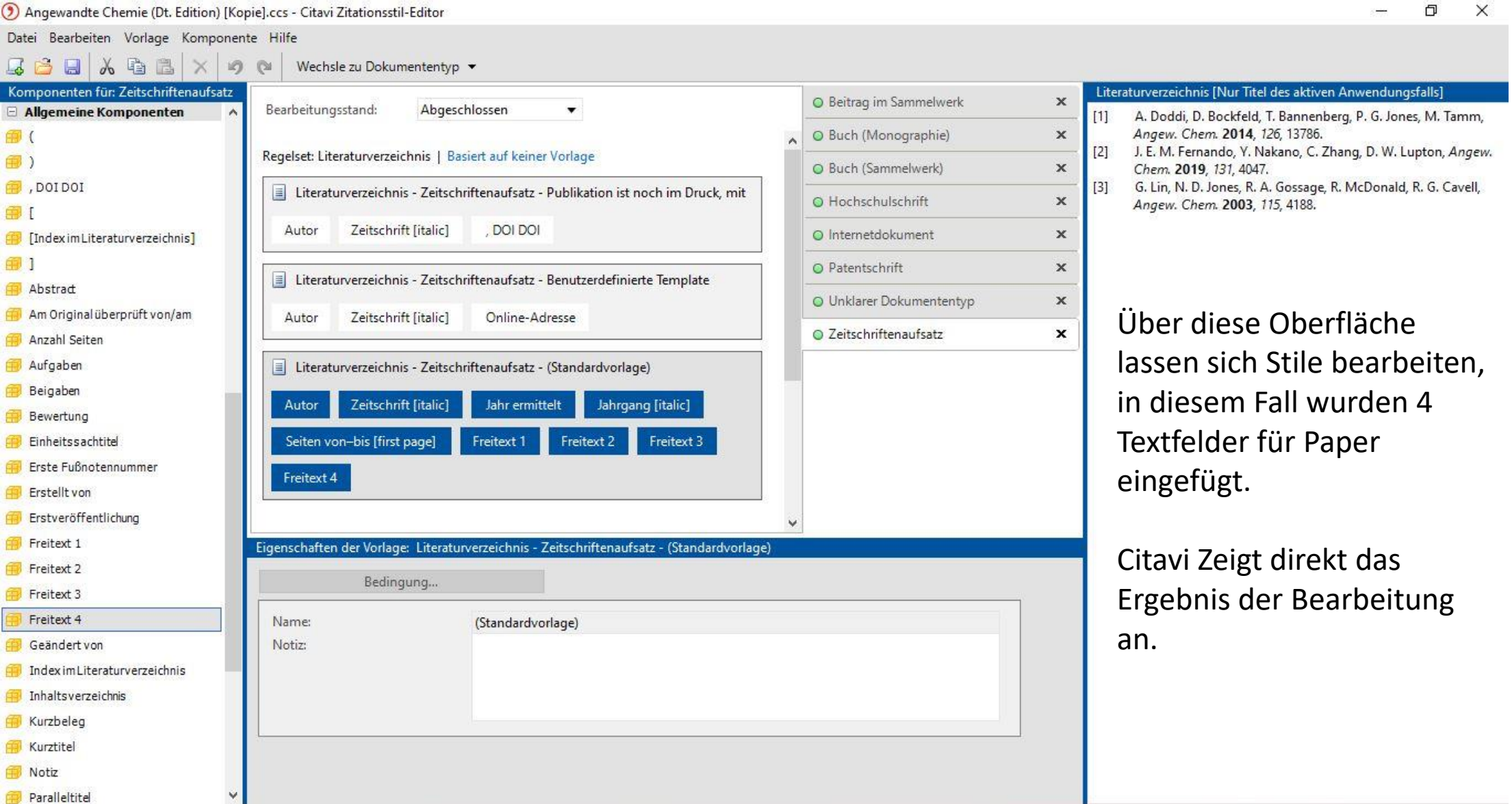

- Citavi und Word arbeiten super miteinander.
- In Word wird ein Add-In von Citavi geladen.
- In Word wird das Citaviprojekt geladen und der Zitationsstil dann ausgewählt werden (auch eigene oder bearbeitete Stile).
- Auch Wissenselemente lassen sich direkt einfügen.

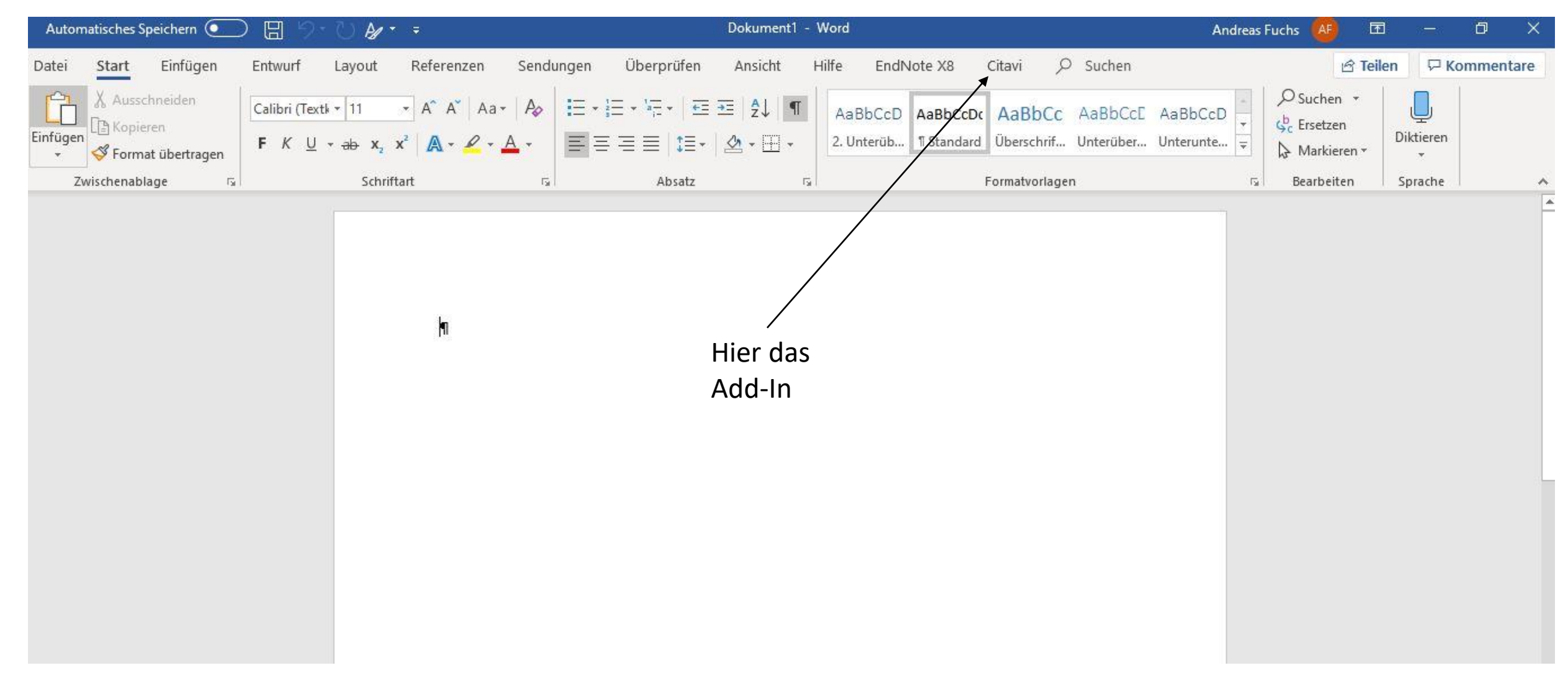

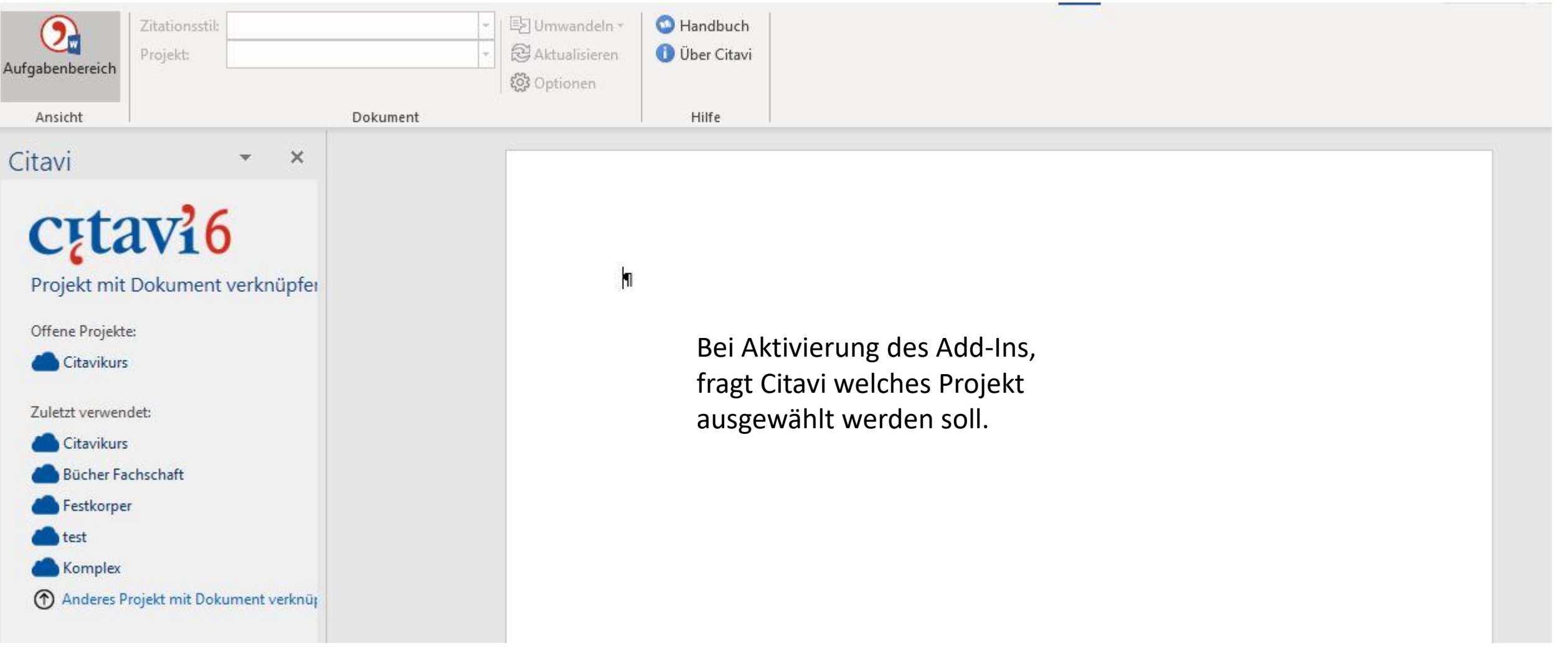

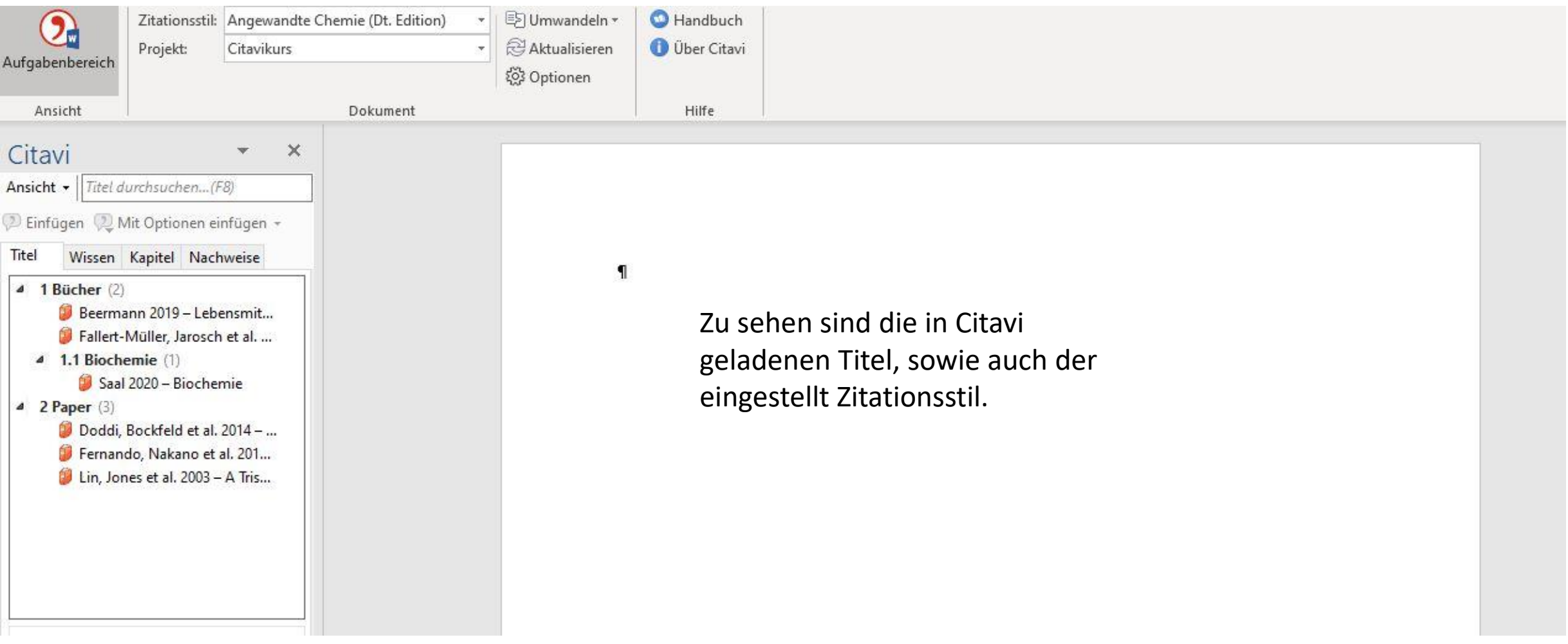

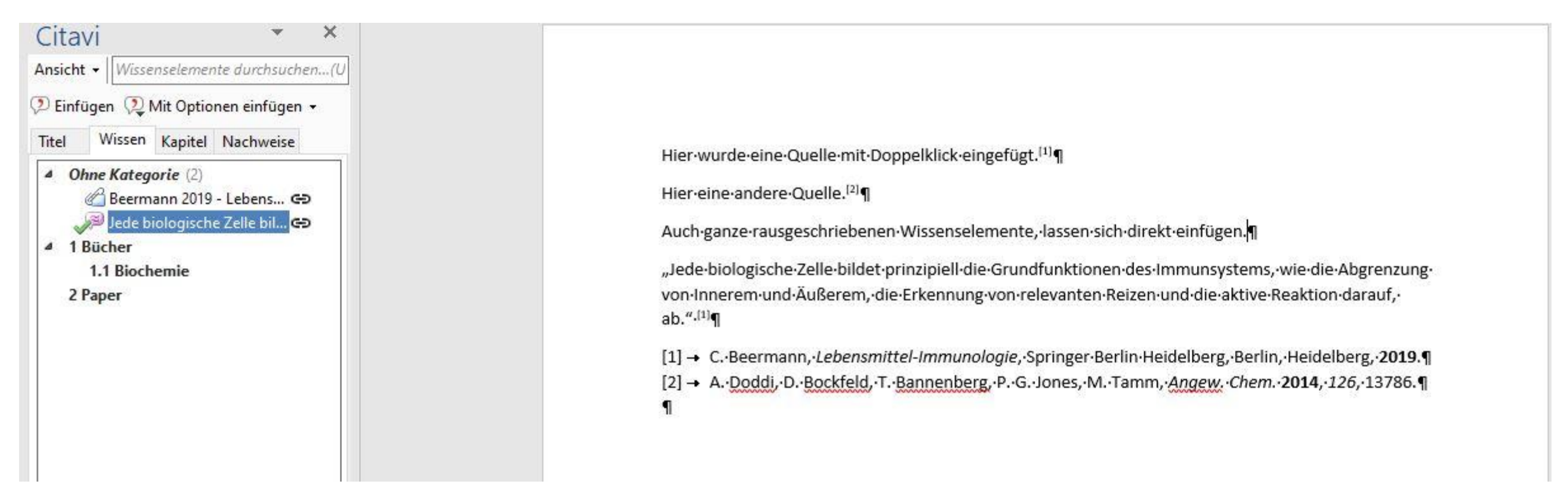

Quellen und Wissenselemente können einfach mit Doppelklick hinzu gefügt werden. Das Literaturverzeichnis wird automatisch erstellt. Dies muss lediglich auf eine neue Seite gesetzt werden. Die Nummerierung im Verzeichnis ändert sich automatisch, die Nummer vom Nachweis auch, jedoch bleibt die Reihenfolge gleich, mit der diese eingefügt wurden.

- LaTeX ist bezüglich der Zitierung etwas eigener.
- Eine so direkte Zitation wie bei Word ist nicht möglich.
- Citavi kann den entsprechenden \cite Befehl eingeben.
- Zur Zitation in LaTeX wird eine BibTex Datei benötigt, welche man mit Citavi exportieren lassen kann.

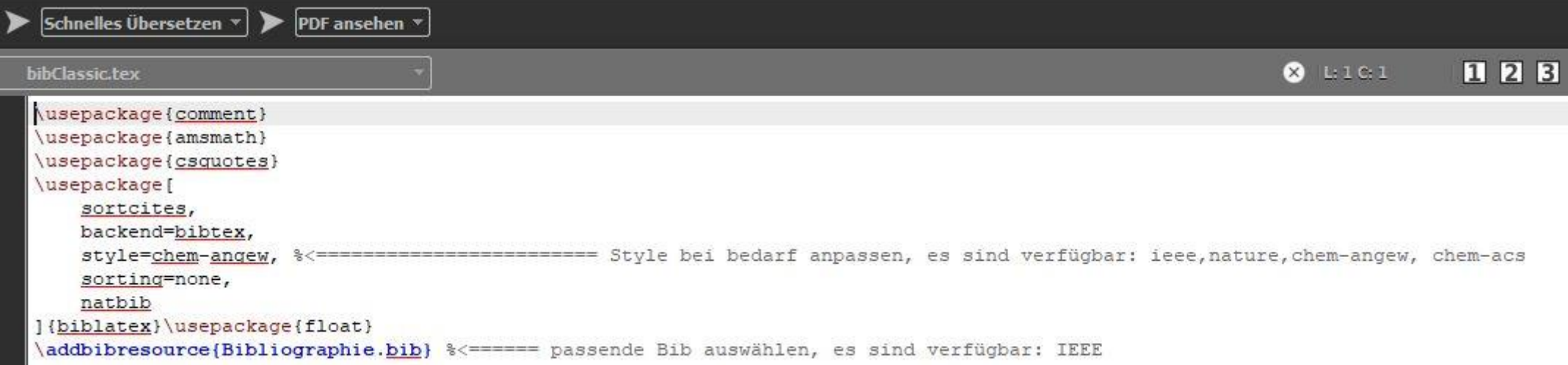

In der Präambel der LaTeX-Datei muss das Biblatex Packege mit einem Style geladen werden. Auch muss die Bibdatei angegeben werden mittels \addbibresource{Name der Bib.bib} .

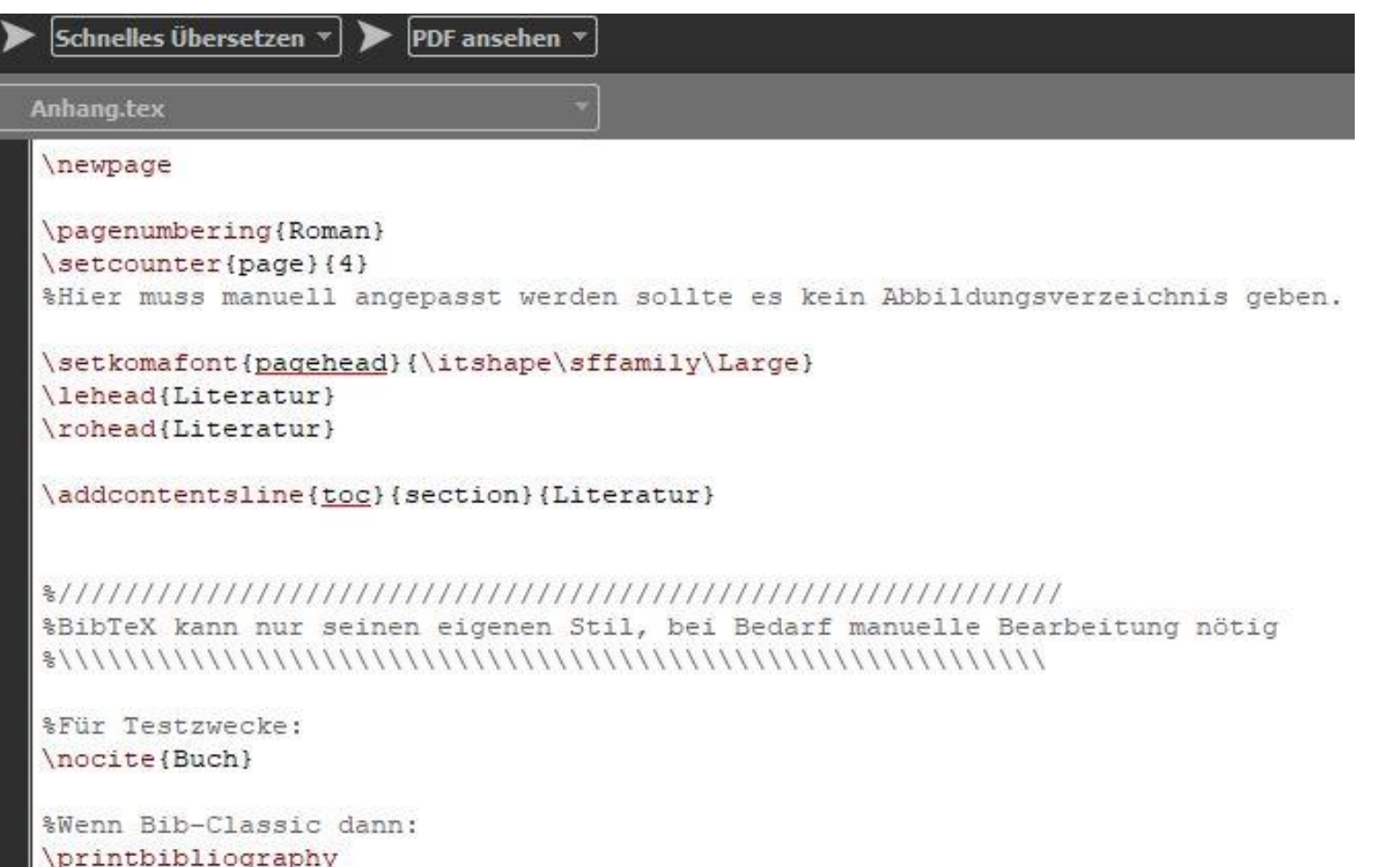

Dort wo das Literaturverzeichnis erstellt werden soll, muss der Befehl \printbibliography stehen.

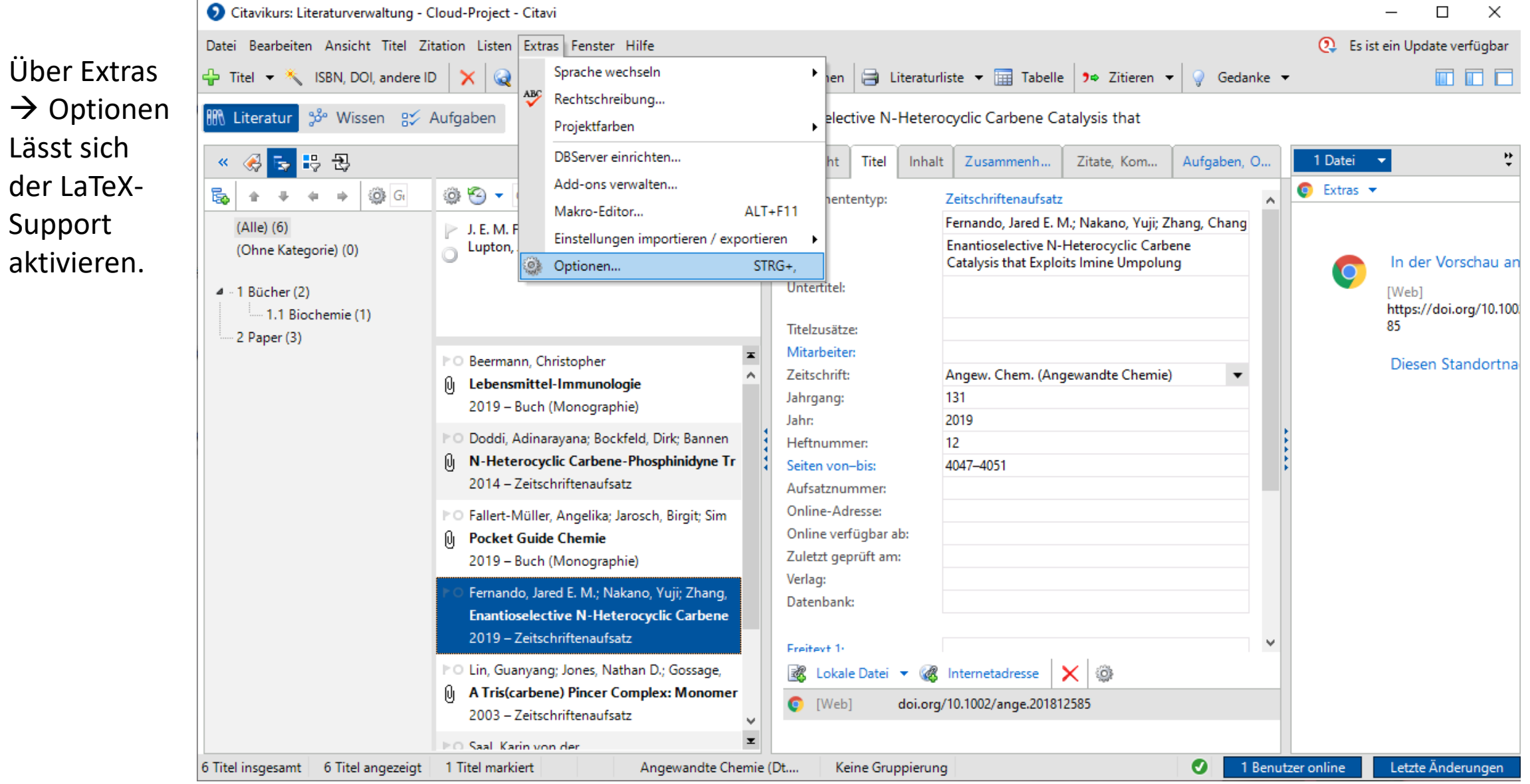

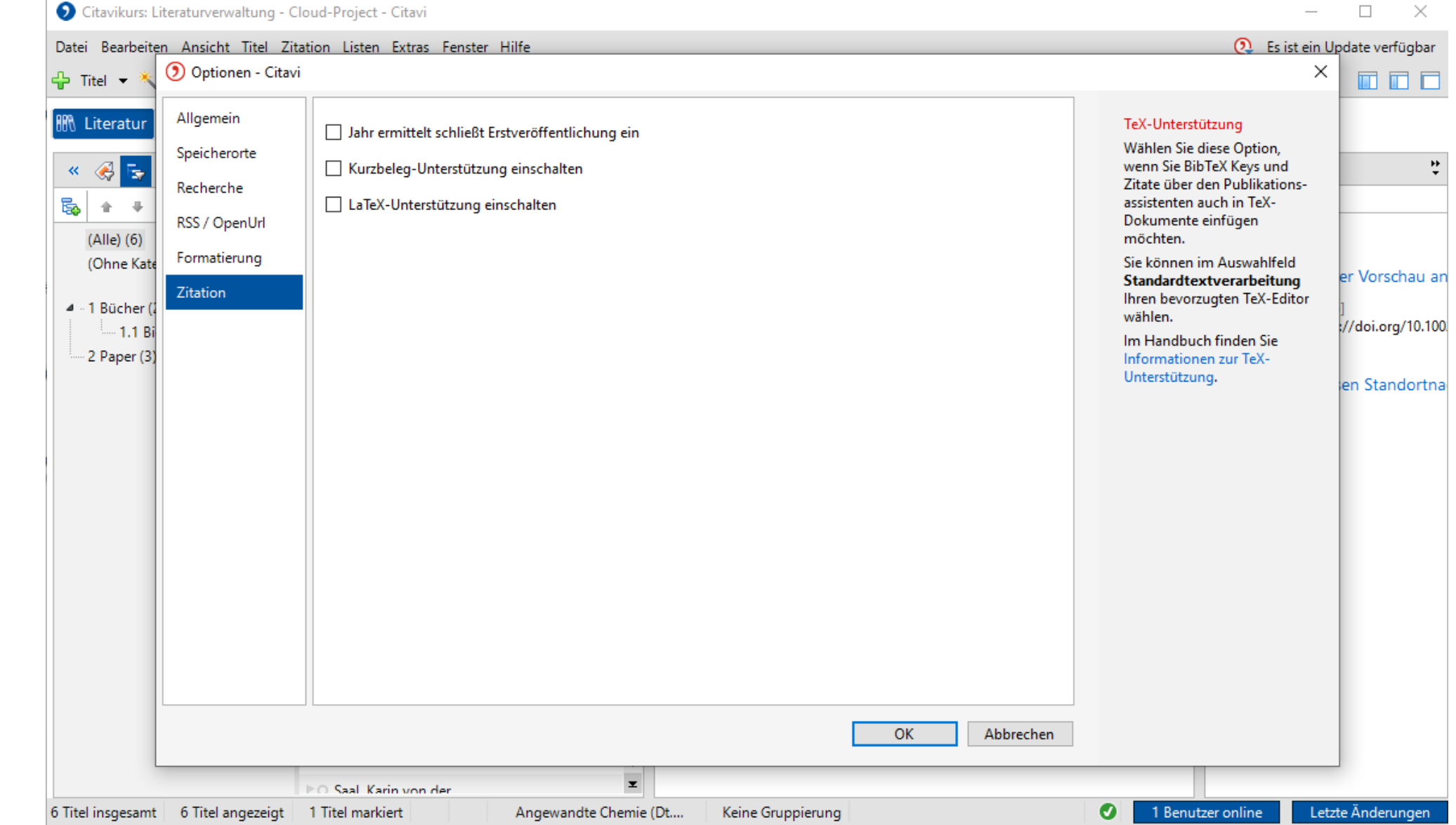

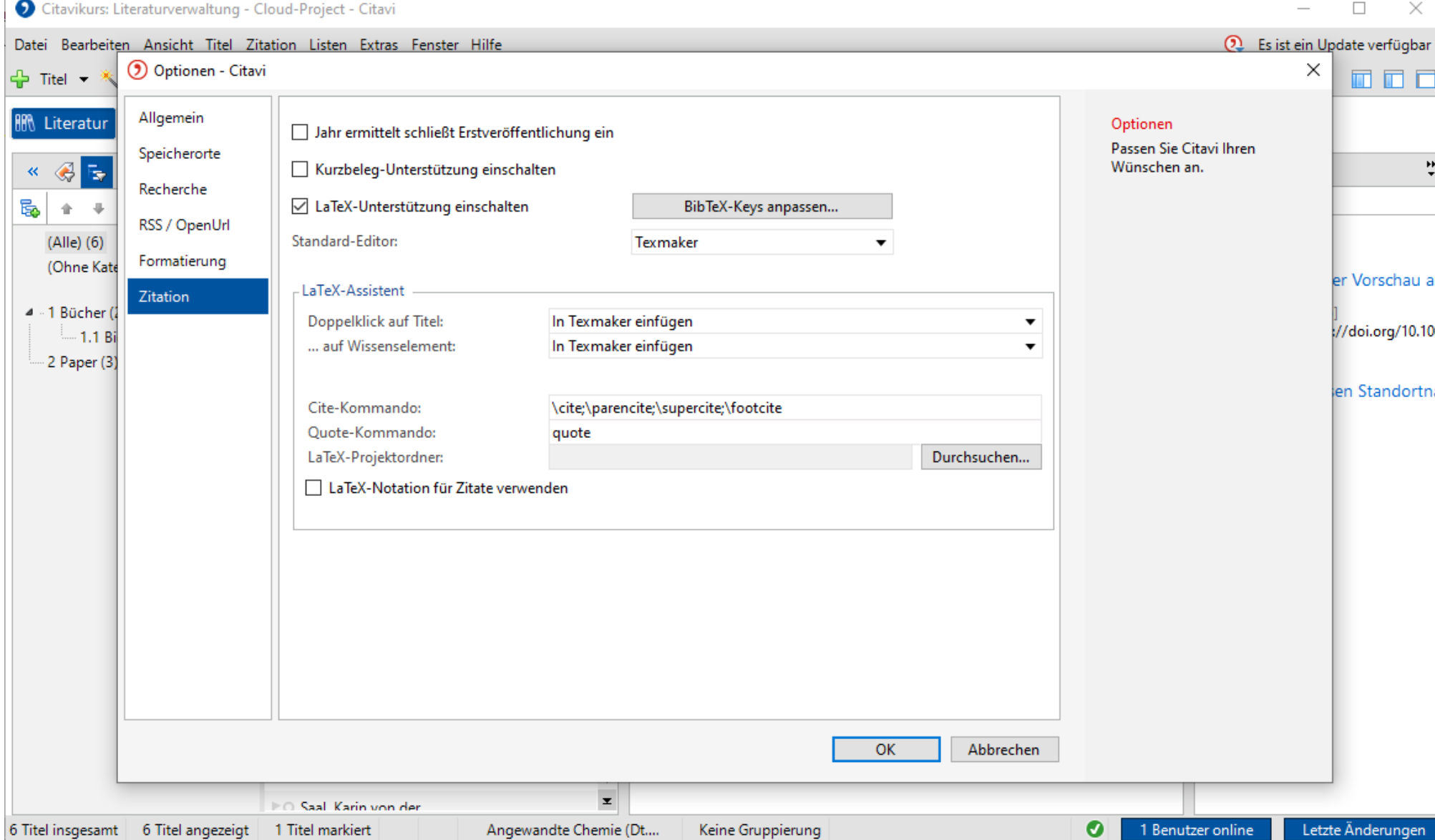

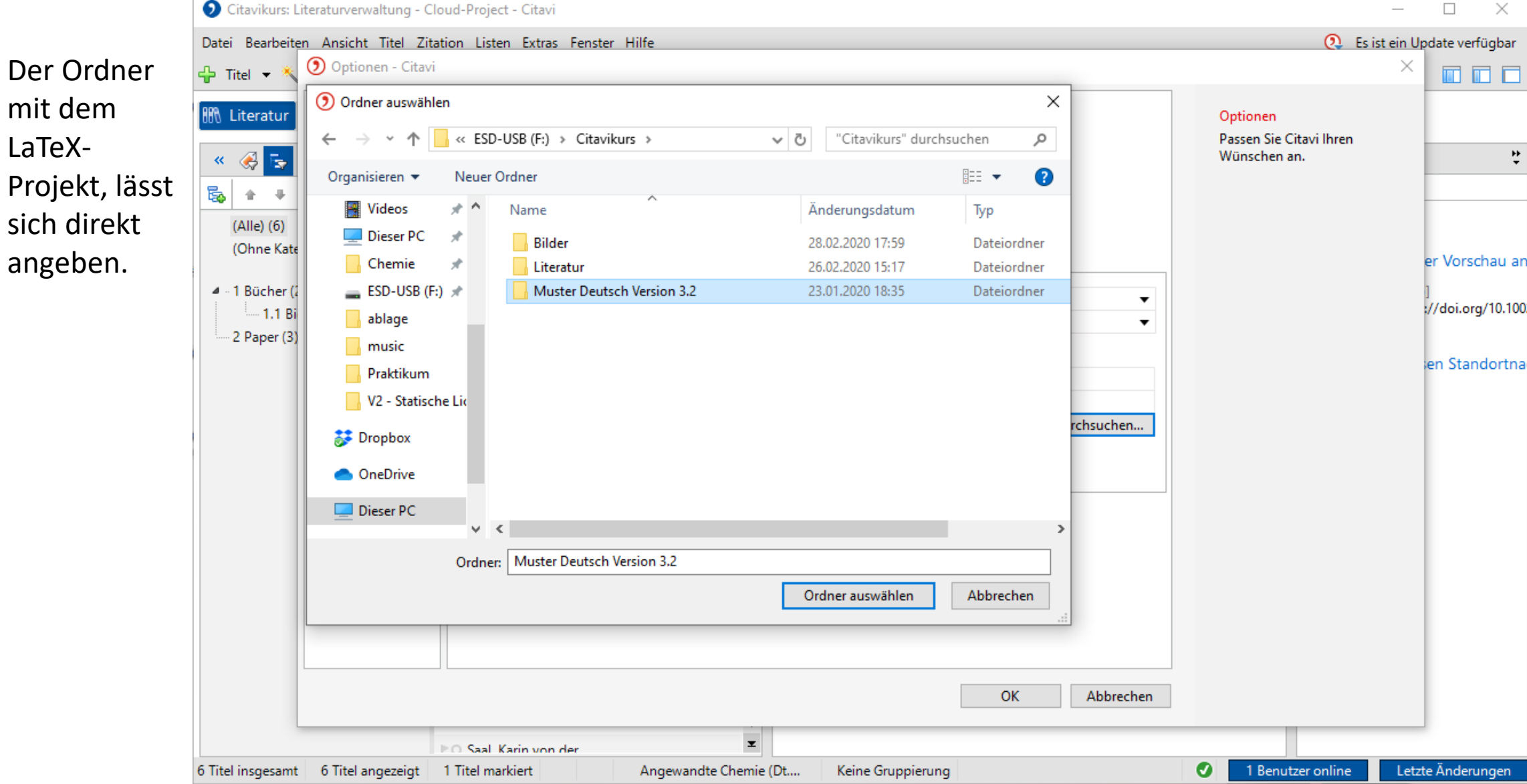

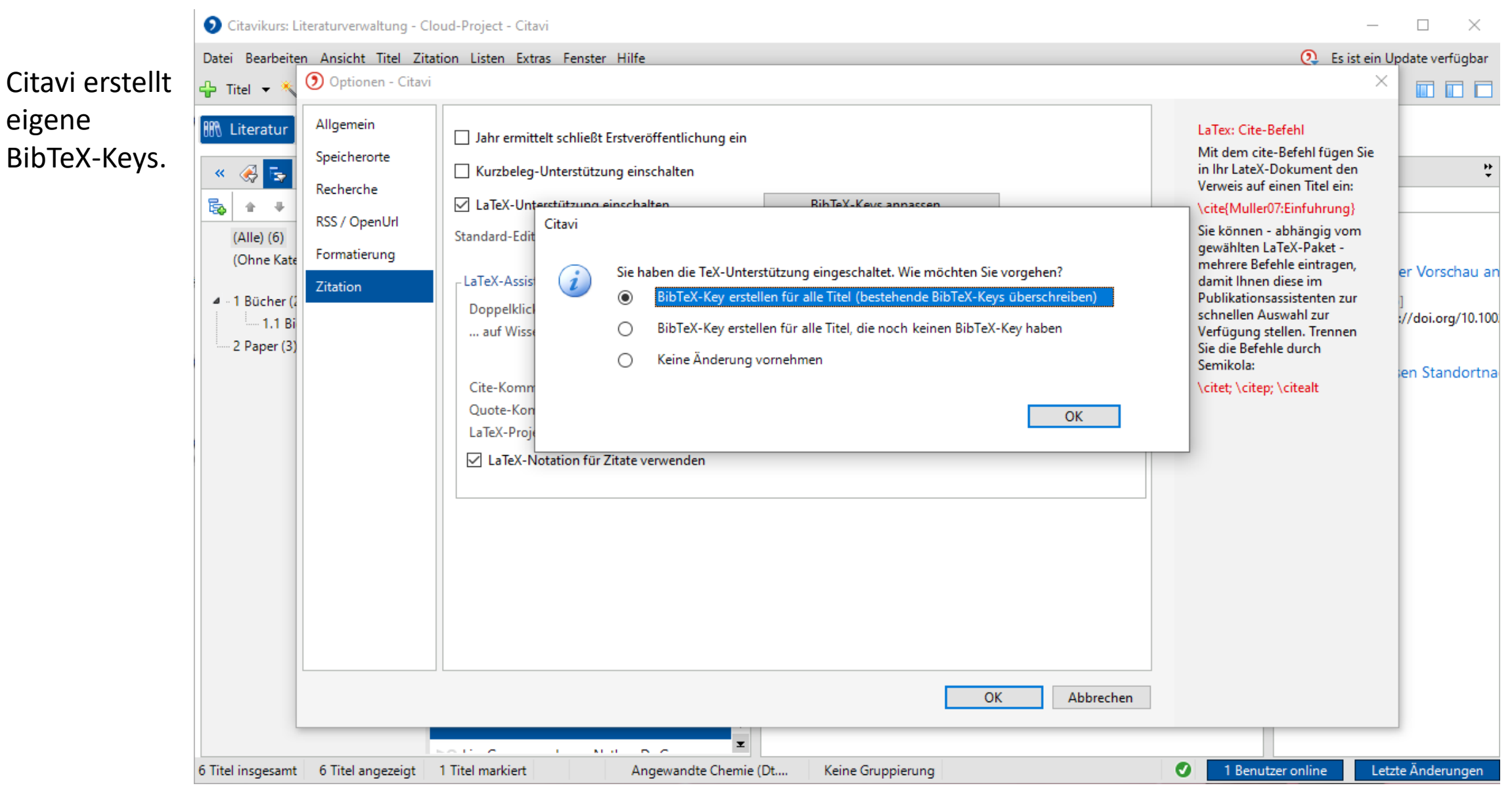

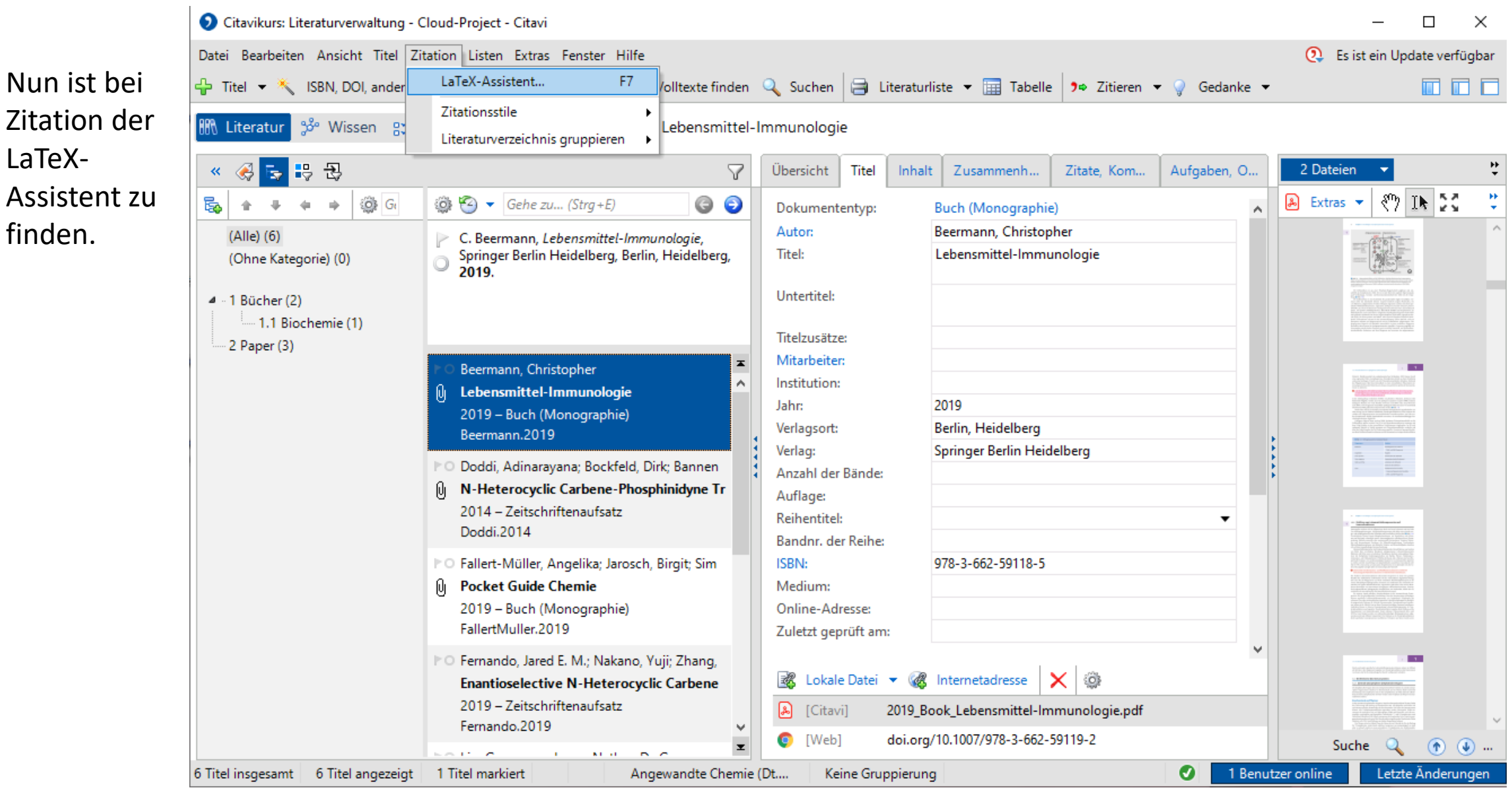

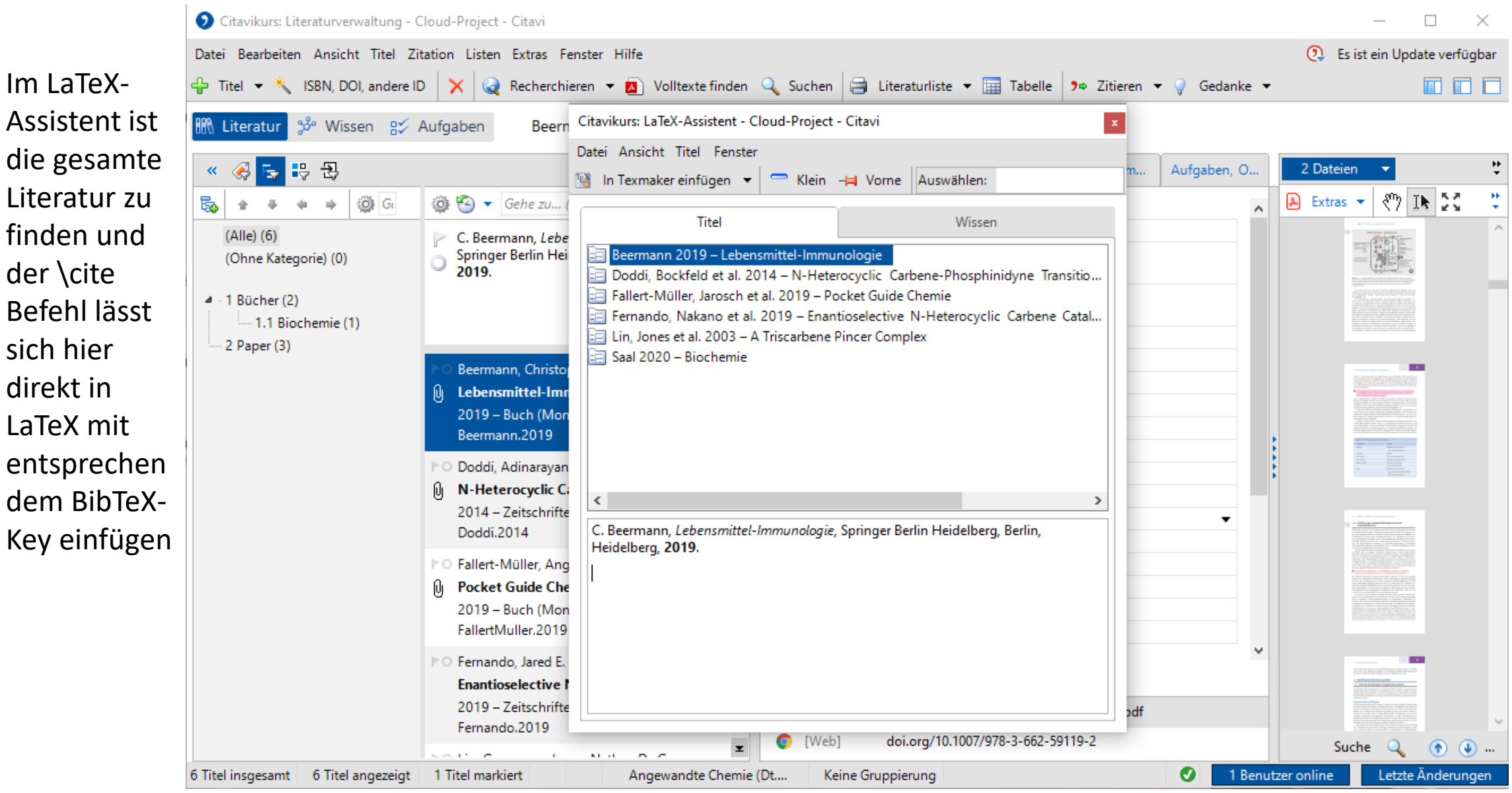

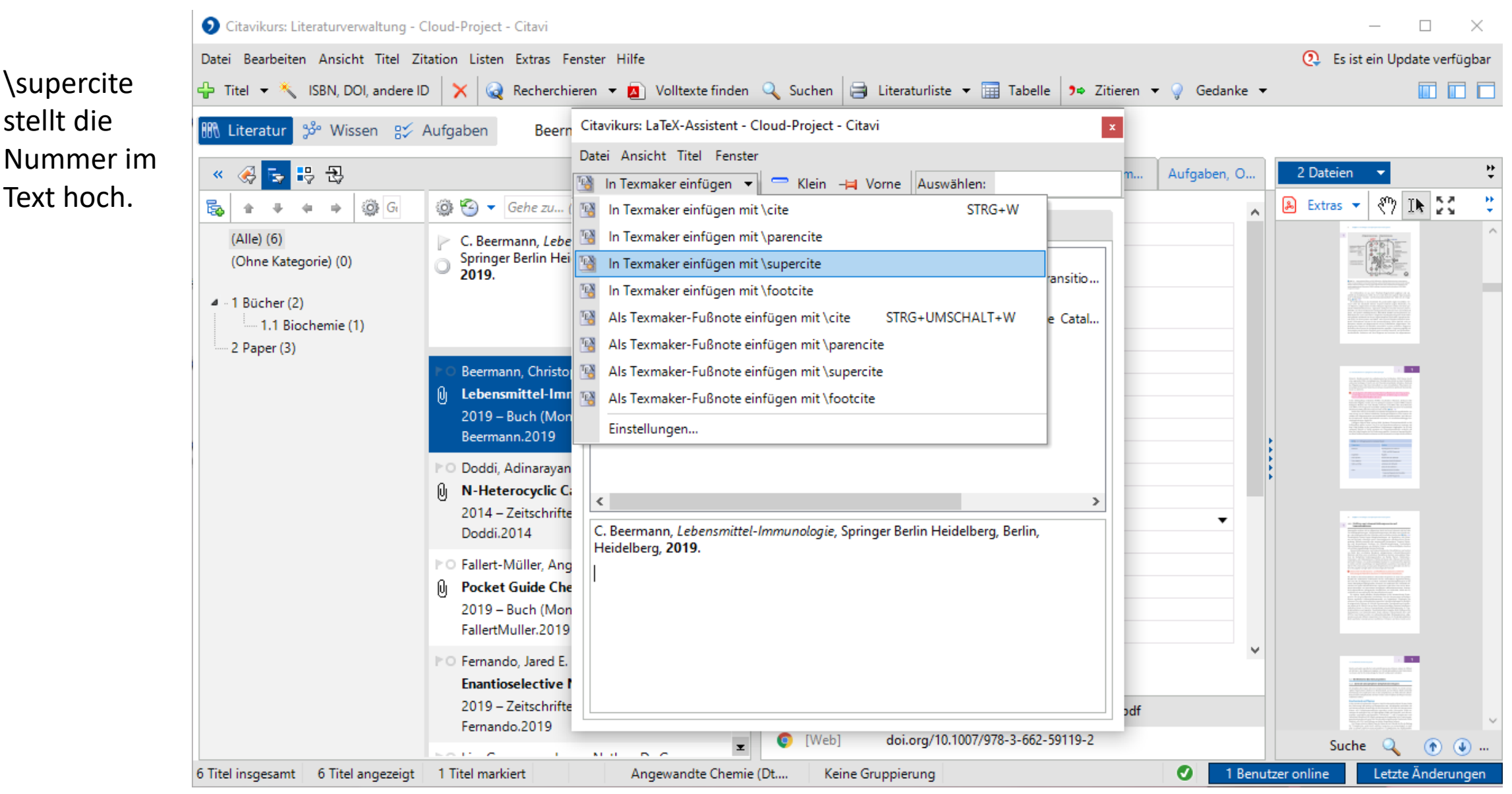

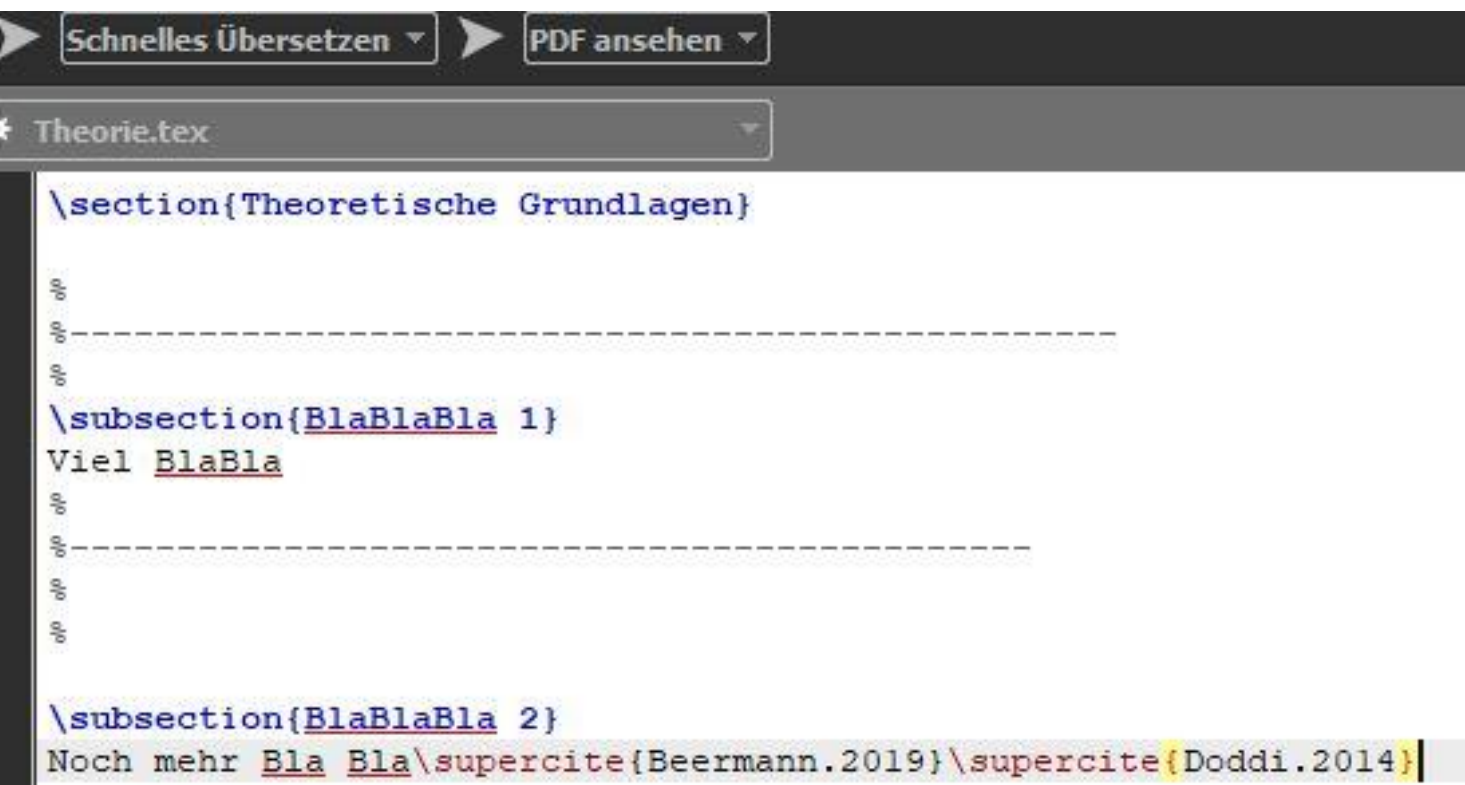

So sieht das in der TeX aus.

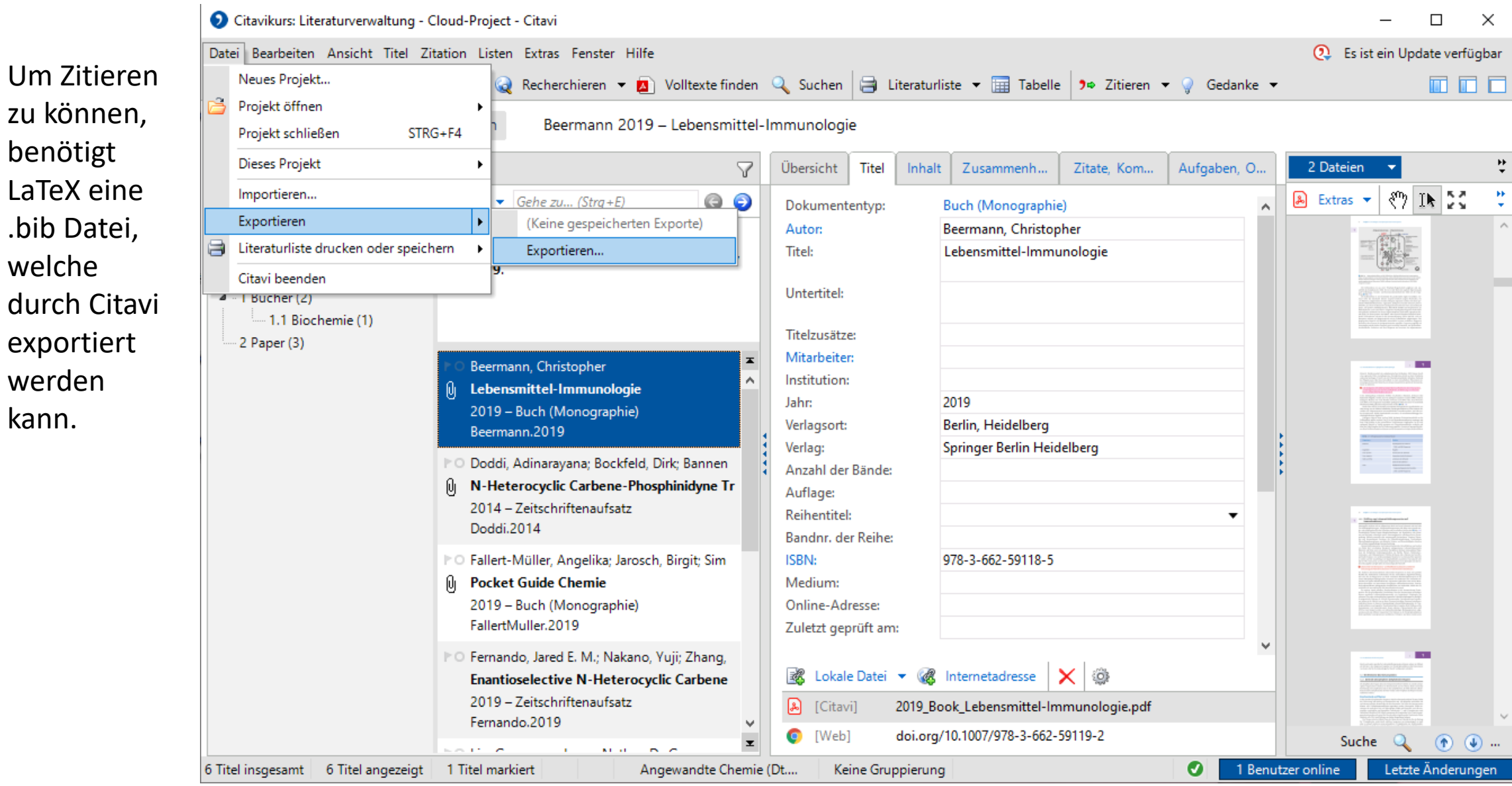

 $LaTeX$ 

durch

kann.

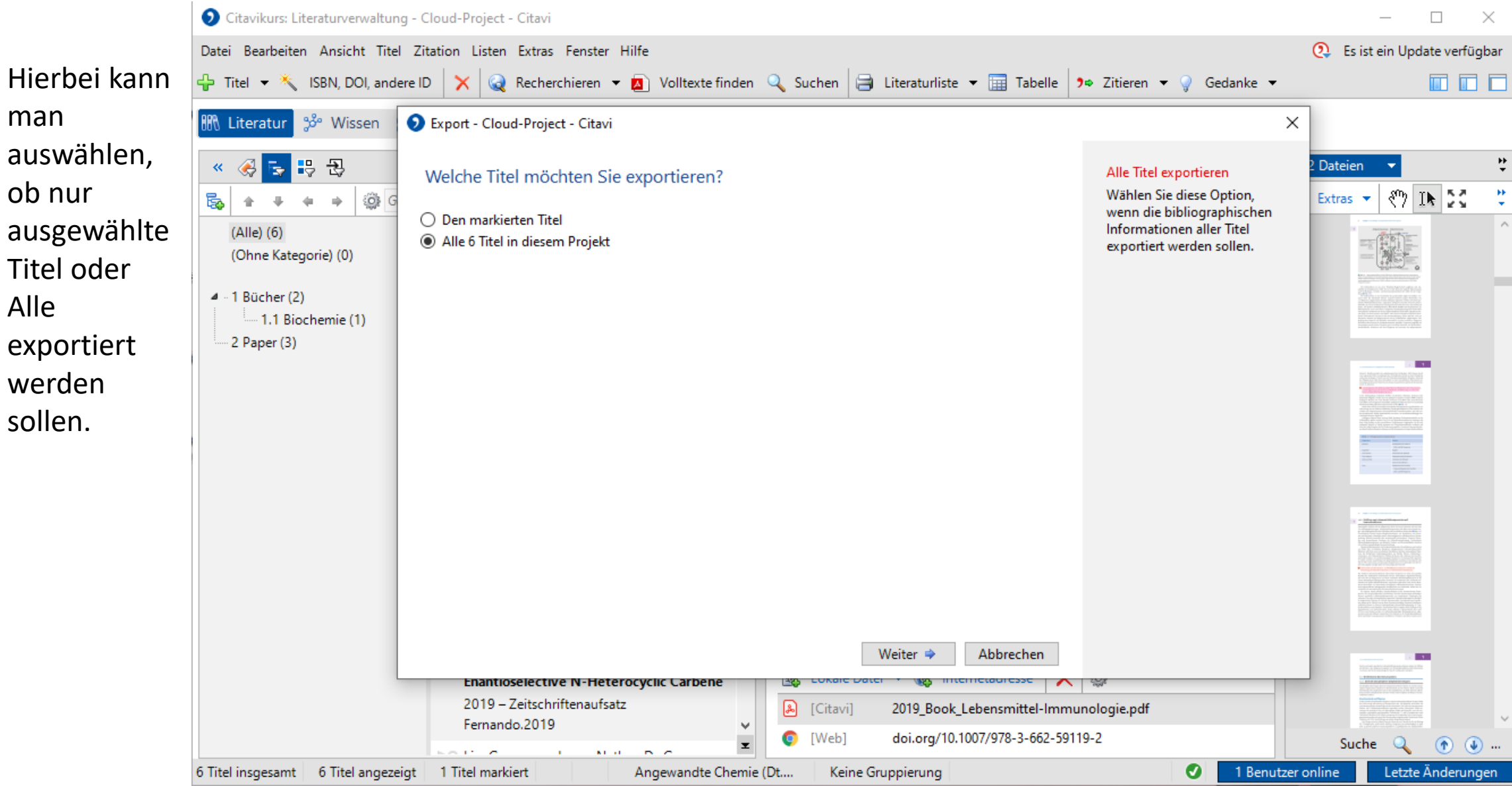

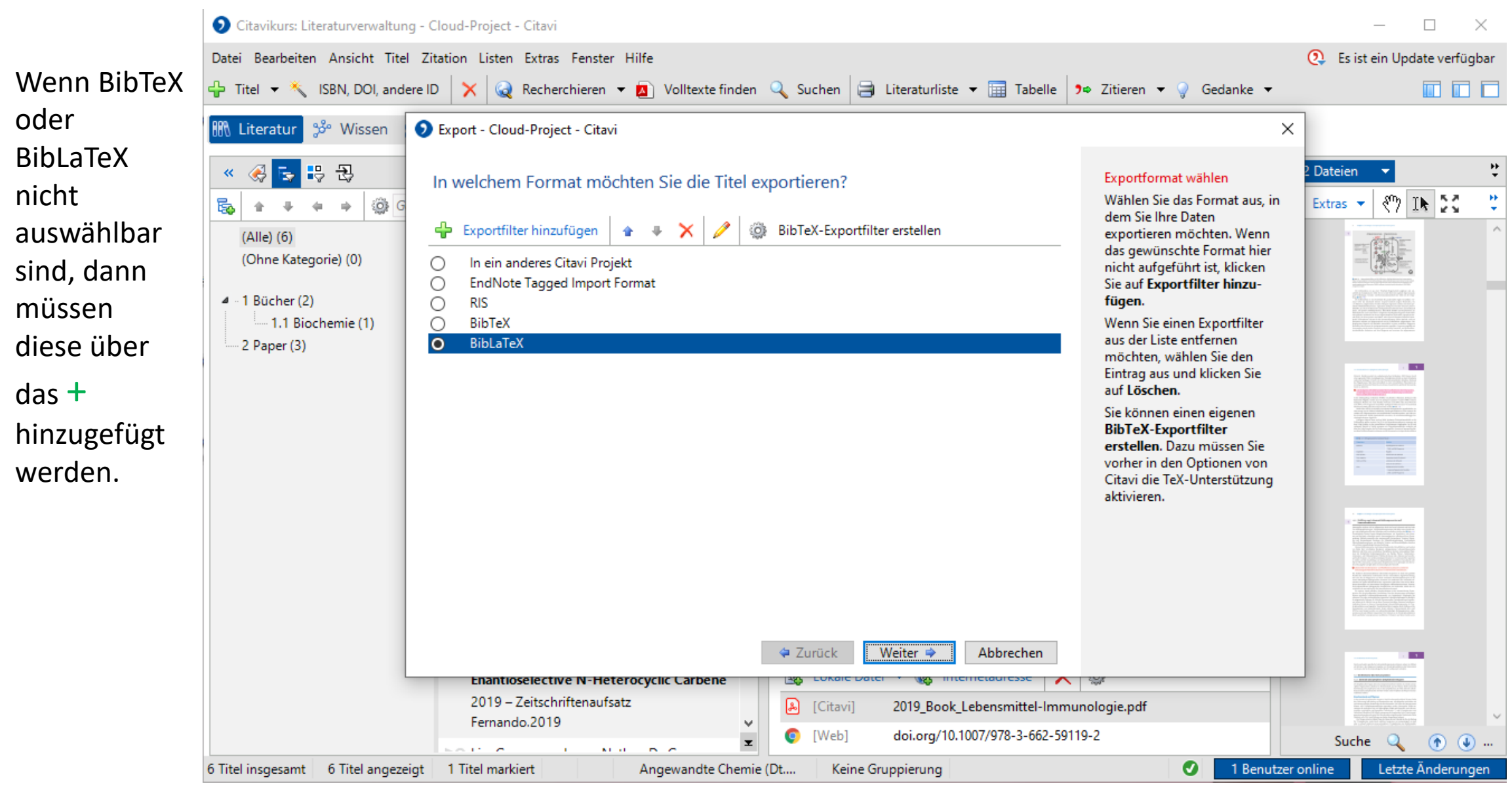

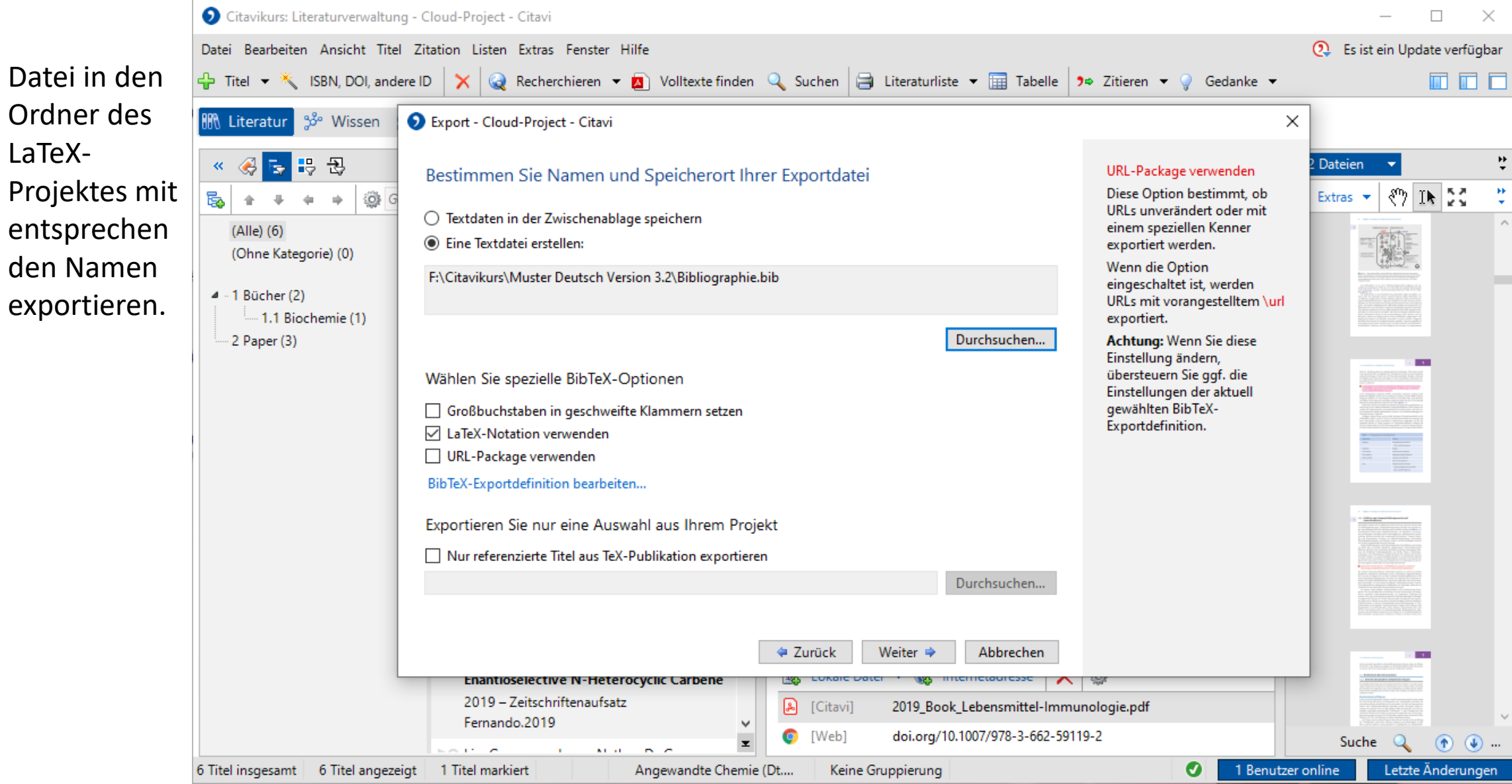

Citavi mit LaTeX

So sieht das entsprechende Ergebnis dann aus.

#### 1 Theoretische Grundlagen

1.1 BlaBlaBla 1

Viel BlaBla

#### 1.2 BlaBlaBla 2

Noch mehr Bla Bla<sup>[1][2]</sup>

#### Literatur

- $|1|$ C. Beermann, Lebensmittel-Immunologie, Springer Berlin Heidelberg, Berlin, Heidelberg, 2019.
- A. Doddi, D. Bockfeld, T. Bannenberg, P. G. Jones, M. Tamm, Angewandte Chemic 2014, 126,  $|2|$ 13786 13790.